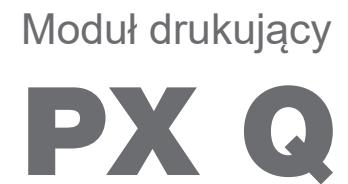

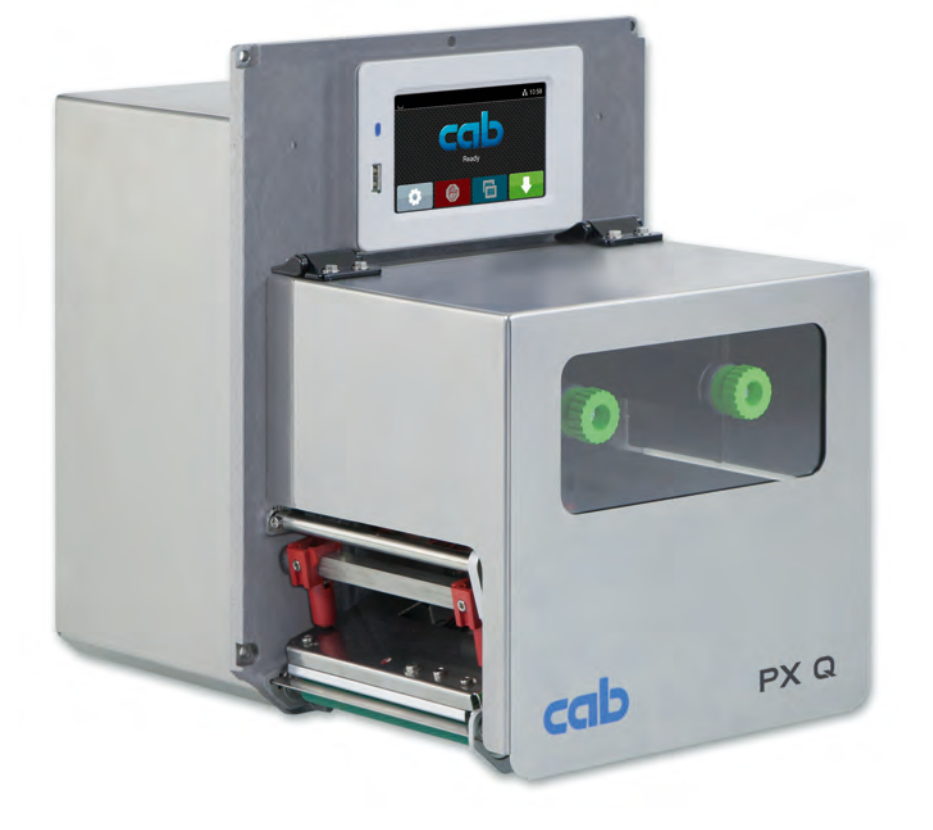

# Instrukcja montażu

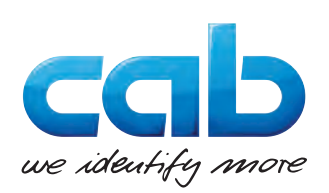

# **2 2 Instrukcja montażu następujących produktów**

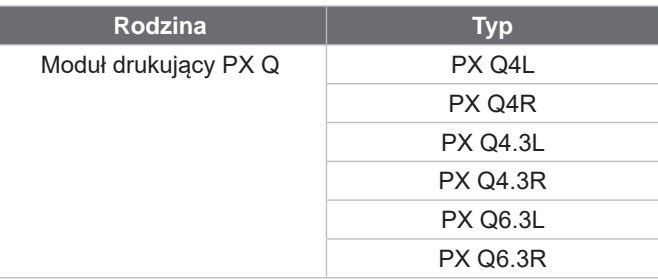

#### **Wydanie:** 01/2023 - **Nr art.** 9003448

#### **Prawa autorskie**

Niniejsza dokumentacja wraz z tłumaczeniami stanowi własność cab Produkttechnik GmbH & Co KG.

Reprodukowanie, przetwarzanie, powielanie lub rozpowszechnianie w całości lub we fragmentach do celów innych niż postępowanie zgodnie z pierwotnym przeznaczeniem wymaga pisemnej zgody firmy cab.

#### **Znaki towarowe**

Windows jest zastrzeżonym znakiem towarowym Microsoft Corporation.

#### **Redakcja**

Wszelkie pytania lub sugestie należy kierować na adres cab Produkttechnik GmbH & Co KG w Niemczech.

#### **Aktualność**

Ciągły rozwój urządzeń może spowodować wystąpienie rozbieżności między dokumentacją a urządzeniem.

Aktualne wydanie znajduje się zawsze na stronie www.cab.de.

#### **Warunki transakcji**

Dostawy i usługi realizowane są zgodnie z ogólnymi warunkami sprzedaży firmy cab.

Niemcy **cab Produkttechnik GmbH & Co KG** Karlsruhe Tel. +49 721 6626 0 *[www.cab.de](http://www.cab.de)*

Francja **cab Technologies S.à.r.l.** Niedermodern Tel. +33 388 722501 *[www.cab.de/fr](http://www.cab.de/fr)*

USA **cab Technology, Inc.** Chelmsford, MA Tel. +1 978 250 8321 *[www.cab.de/us](http://www.cab.de/us)*

Meksyk **cab Technology, Inc.** Juárez Tel. +52 656 682 4301 *[www.cab.de/es](http://www.cab.de/es)*

Tajwan **cab Technology Co., Ltd.** Tajpej Tel. +886 (02) 8227 3966 *[www.cab.de/tw](http://www.cab.de/tw)*

Chiny **cab (Shanghai) Trading Co., Ltd.** Szanghaj Tel. +86 (021) 6236 3161 *[www.cab.de/cn](http://www.cab.de/cn)*

Singapur **cab Singapore Pte. Ltd.** Singapur Tel. +65 6931 9099 *[www.cab.de/e](http://www.cab.de/en)n*

RPA **cab Technology (Pty) Ltd.** Randburg Tel. +27 11 886 3580 *[www.cab.de/za](http://www.cab.de/za)*

# Spis treści

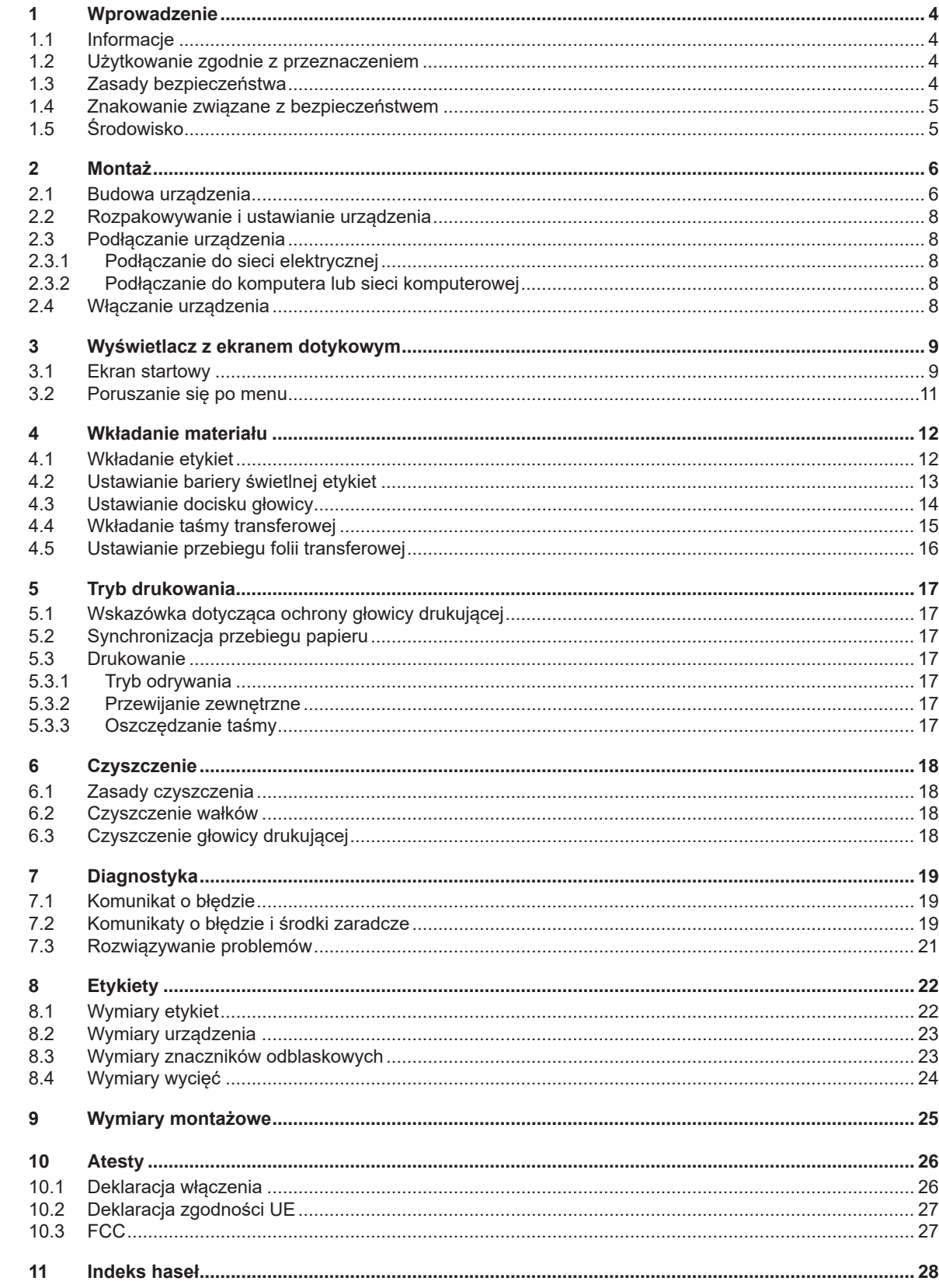

# <span id="page-3-0"></span>**4 1 Wprowadzenie 4**

# **1.1 Informacje**

<span id="page-3-1"></span>Szczególnie ważne informacie oznakowane są w niniejszej dokumentacji w następujący sposób:

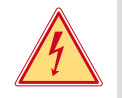

#### **Niebezpieczeństwo!**

**Zwraca uwagę na występowanie wyjątkowo groźnego, bezpośredniego niebezpieczeństwa dla zdrowia lub życia spowodowanego niebezpiecznym napięciem elektrycznym.**

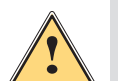

**! Niebezpieczeństwo! Zwraca uwagę na niebezpieczeństwo o wysokim stopniu ryzyka, skutkujące śmiercią lub odniesieniem bardzo poważnych obrażeń, jeśli się go nie uniknie.**

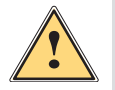

#### **Ostrzeżenie!**

**Zwraca uwagę na zagrożenie o średnim stopniu ryzyka, mogące skutkować śmiercią lub odniesieniem bardzo poważnych obrażeń, jeśli się go nie uniknie.**

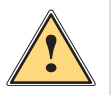

#### **Ostrożnie!**

**Zwraca uwagę na zagrożenie o niskim stopniu ryzyka, mogące skutkować odniesieniem lżejszych lub średnich obrażeń, jeśli się go nie uniknie.**

#### **! Uwaga!**

**Zwraca uwagę na ewentualne szkody rzeczowe lub utratę jakości.**

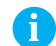

#### **i Informacja!**

**Środowisko!** 

**Porady służące ułatwieniu pracy lub zaznaczenie ważnych czynności.**

Wskazówki dotyczące ochrony środowiska

- **Instrukcja postępowania**
- Odsyłacz do rozdziału, pozycji, numeru ilustracji lub dokumentu.
- Opcja (akcesoria, urządzenie zewnętrzne, wyposażenie specjalne).

*Godzina* Wskazanie na wyświetlaczu / monitorze.

# **1.2 Użytkowanie zgodnie z przeznaczeniem**

- Urządzenie jest przeznaczone do zamontowania w linii produkcyjnej i służy wyłącznie do wykonywania nadruków na odpowiednich materiałach. Użytkowanie innego rodzaju lub wykraczające poza ten zakres uznawane jest za niezgodne z przeznaczeniem. Producent/dostawca nie ponosi odpowiedzialności za szkody powstałe wskutek użytkowania niezgodnego z przeznaczeniem; ryzyko ponosi wyłącznie użytkownik.
- Urządzenie wyprodukowane zostało zgodnie z bieżącym stanem techniki i powszechnie uznanymi regułami bezpieczeństwa technicznego. Mimo to podczas jego użytkowania mogą powstać zagrożenia skutkujące utratą życia, obrażeniami ciała lub zniszczeniem urządzenia bądź innego mienia.
- Urządzenie wolno użytkować wyłącznie w nienagannym stanie technicznym, zgodnie z przeznaczeniem, w sposób bezpieczny, ze świadomością istniejących zagrożeń i przestrzegając instrukcji.
- Użytkowanie zgodne z przeznaczeniem obejmuje również przestrzeganie niniejszej instrukcji.

#### **i Informacja!**

**Wszystkie elementy dokumentacji zawarte są na DVD, stanowiąc zakres dostawy. Ich aktualne wersje można także pobrać w Internecie.**

# **1.3 Zasady bezpieczeństwa**

- Urządzenie przystosowane jest do zasilania z sieci elektrycznej o napięciu zmiennym od 100 V do 240 V. Może być podłączane wyłącznie do gniazd wtykowych ze stykiem przewodu ochronnego.
- Do urządzenia można podłączać tylko urządzenia przewodzące napięcie bardzo niskie z uziemieniem roboczym (PELV).
- Przed podłączeniem lub odłączeniem wyłączyć wszystkie urządzenia w systemie (komputer, moduł drukujący, osprzęt).
- Urządzenie może być użytkowane tylko w suchym miejscu i nie może być wystawiane na działanie wilgoci (bryzgi wody, mgiełka itp.).
- Nie użytkować urządzenia w atmosferze wybuchowej.
- Nie użytkować urządzenia w pobliżu przewodów wysokiego napięcia.

### <span id="page-4-0"></span>**[1 Wprowadzenie](#page-3-1) 5**

- Jeśli urządzenie pracuje z otwartą pokrywą, uważać, aby ubranie, włosy, biżuteria lub podobne przedmioty noszone przez osoby nie zaczepiły się o otwarte, wirujące elementy.
- Urządzenie lub jego elementy w szczególności głowica drukująca mogą być gorące w trakcie drukowania. Podczas pracy nie należy ich dotykać i przed zmianą materiału lub wymontowaniem poczekać na ostygnięcie.
- Niebezpieczeństwo zmiażdżenia podczas zamykania pokrywy. Podczas zamykania pokrywy trzymać ją zawsze od zewnątrz i nie trzymać palców w zasięgu ruchu pokrywy.
- Wykonywać tylko operacje opisane w niniejszej instrukcji. Inne prace mogą być wykonywane wyłącznie przez osoby przeszkolone lub serwis.
- Nieumiejętne ingerowanie w podzespoły elektroniczne i ich oprogramowanie może być przyczyną wadliwego działania.
- Także inne niedozwolone prace lub modyfikacje urządzenia mogą zagrażać bezpieczeństwu użytkowania.
- Wykonanie prac serwisowych zlecać zawsze autoryzowanemu serwisowi, który dysponuje niezbędną wiedzą i narzędziami koniecznymi do wykonania danej pracy.
- Na urządzeniu naklejone są różne znaki ostrzegawcze, które zwracają uwagę na zagrożenia. Naklejek ze znakami ostrzegawczymi nie wolno usuwać, ponieważ zagrożenia mogły by być wtedy niewidoczne.
- Maksymalny poziom ciśnienia akustycznego emisji hałasu LpA wynosi poniżej 70 dB(A).

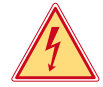

#### **Niebezpieczeństwo!**

**Zagrożenie życia przez obecność napięcia elektrycznego.**

X **Nie otwierać obudowy urządzenia.**

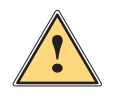

#### **Ostrzeżenie!**

**Urządzenie to jest urządzeniem klasy A. W środowisku mieszkalnym może ono powodować zakłócenia radioelektryczne. W takich przypadkach można żądać od jego użytkownika zastosowania odpowiednich środków zaradczych.**

# **1.4 Znakowanie związane z bezpieczeństwem**

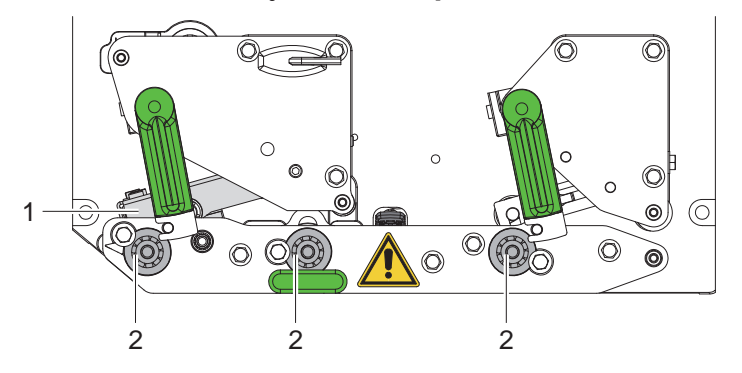

Ilustracja 1 Znakowanie związane z bezpieczeństwem

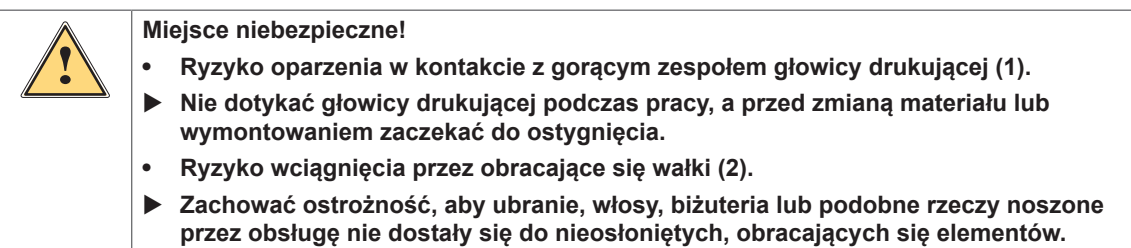

# **1.5 Środowisko**

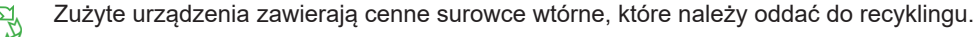

 $\triangleright$  Nie utylizować razem z odpadami komunalnymi, lecz oddać do specjalistycznego punktu zbiórki. Dzięki modułowej konstrukcji można bez problemu rozłożyć moduł drukujący na części.

- $\triangleright$  Oddać elementy do recyklingu.
- Płytka elektroniczna urządzenia wyposażona jest w baterię litową.
- X Należy ją zutylizować, wrzucając do pojemnika na zużyte baterie ustawionego w sklepie lub oddać do publicznego zakładu utylizacji.

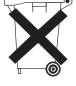

# <span id="page-5-0"></span>**6 2 Montaż 6**

# **2.1 Budowa urządzenia**

<span id="page-5-1"></span>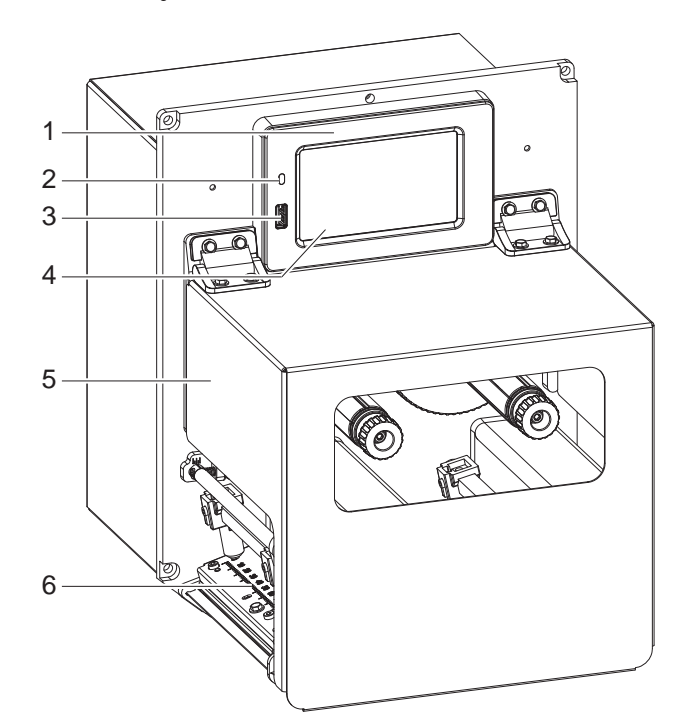

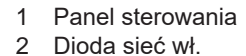

- 2 Dioda sieć wł.<br>3 Port USB host Port USB host do pamięci USB lub klucza serwisowego
- 4 Wyświetlacz z ekranem dotykowym
- 5 Pokrywa
- 6 Mechanizm drukowania

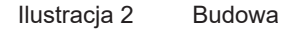

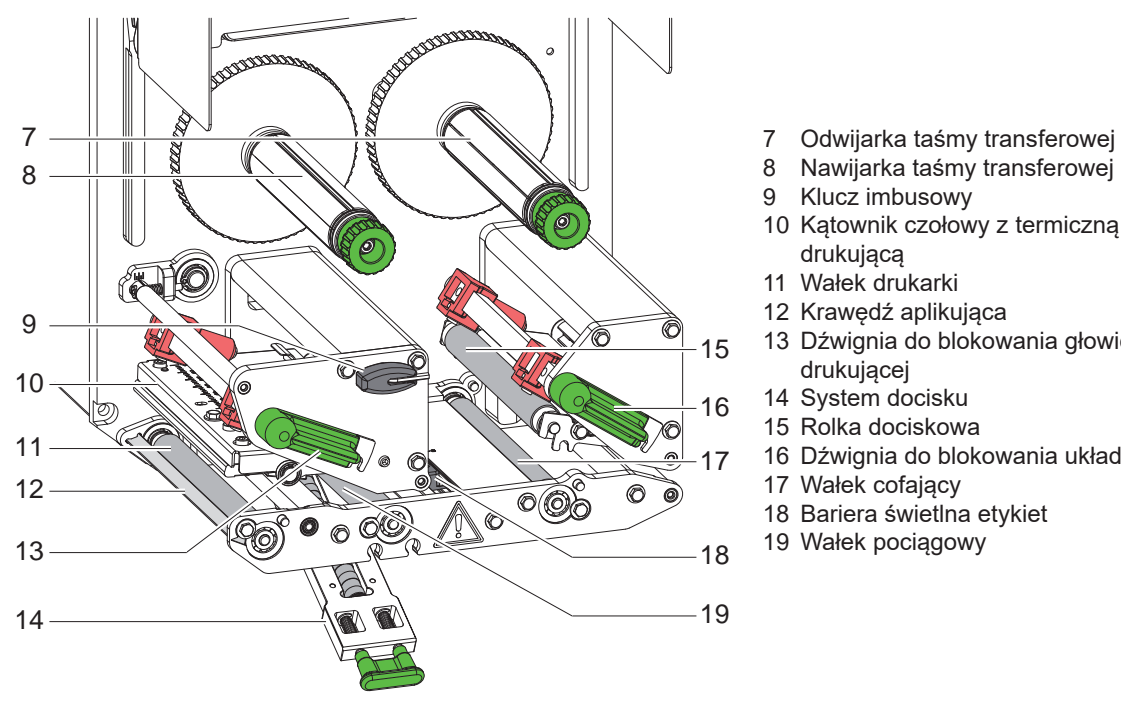

- 
- 8 Nawijarka taśmy transferowej<br>9 Klucz imbusowy
- Klucz imbusowy
- 10 Kątownik czołowy z termiczną głowicą drukującą
- 11 Wałek drukarki
- 12 Krawędź aplikująca
- 13 Dźwignia do blokowania głowicy drukującej
- 14 System docisku
- 15 Rolka dociskowa
- 16 Dźwignia do blokowania układu cofania
- 17 Wałek cofający
- 18 Bariera świetlna etykiet
- 19 Wałek pociągowy

Ilustracja 3 Mechanizm drukowania

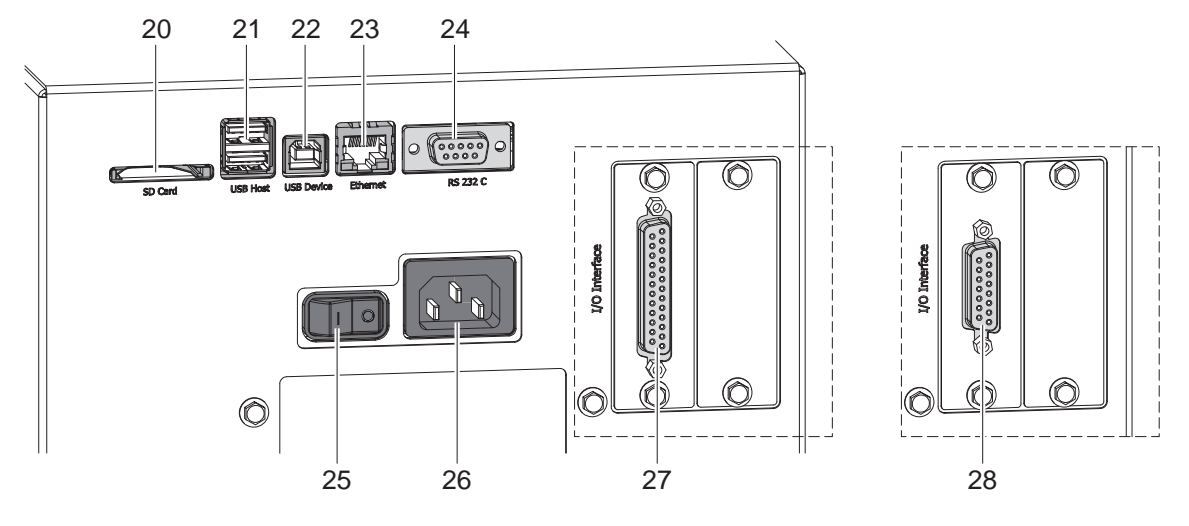

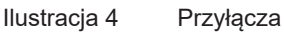

- <span id="page-6-0"></span>20 Gniazdo na kartę SD
- 21 2 interfejsy USB host dla klucza serwisowego, pamięci USB, klawiatury, skanera kodów kreskowych, adaptera Bluetooth, adaptera Wi-Fi, zewnętrznego panelu sterowania lub kontrolki sygnalizacyjnej 22 Port USB hi speed device
- 23 Interfejs Ethernet 10/100 Base-T
- 24 Złącze szeregowe RS-232 C
- 25 Wyłącznik sieciowy
- 26 Gniazdo zasilania sieciowego
- 27 Interfejs cyfrowy I/O 24 V
- *lub:*
- 28 Interfejs cyfrowy I/O 5 V

# <span id="page-7-0"></span>**8 [2 Montaż](#page-5-1) 8**

### **2.2 Rozpakowywanie i ustawianie urządzenia**

- ▶ Wyjąć moduł drukujący z kartonu.
- ▶ Sprawdzić moduł drukujący pod kątem uszkodzeń transportowych.
- ▶ Skontrolować kompletność dostawy.
- ▶ Zamontować moduł drukujący w przygotowanym urządzeniu za pomocą czterech wkrętów M5x20 (wymiary montażowe  $\triangleright$  [9 na stronie 25\)](#page-24-1).

I Usunąć piankowe zabezpieczenia transportowe umieszczone przy głowicy drukującej i układzie cofania.

Zakres dostawy:

- Moduł drukujący
- 4 wkręty M5x20
- Przewód sieciowy
- Przewód USB
- Instrukcja montażu
- DVD z oprogramowaniem do drukowania etykiet, sterownikiem Windows i dokumentacją
- 

**i Informacja! Zachować oryginalne opakowanie transportowe na przyszłość.**

#### **! Uwaga!**

**Uszkodzenie urządzenia lub materiałów do nadruku wskutek wilgoci.**

X **Moduł drukujący wolno ustawiać tylko w suchym miejscu osłoniętym przed bryzgami wody.**

## **2.3 Podłączanie urządzenia**

Montowane seryjnie interfejsy i złącza pokazano na rys. 4.

#### **2.3.1 Podłączanie do sieci elektrycznej**

Moduł drukujący jest wyposażony w zasilacz szerokozakresowy. Umożliwia on pracę modułu z napięciem sieciowym 230 V~ / 50 Hz lub 115V~ / 60 Hz bez konieczności jakichkolwiek zmian.

- 1. Sprawdzić, czy urządzenie jest wyłączone.
- 2. Wpiąć przewód sieciowy do gniazda zasilania sieciowego (26 / [Ilustracja 4\)](#page-6-0).
- 3. Włożyć wtyk przewodu sieciowego w uziemione gniazdo elektryczne.

#### **2.3.2 Podłączanie do komputera lub sieci komputerowej**

### **! Uwaga!**

**Niedostateczne uziemienie lub jego brak może spowodować wadliwe działanie. Wszystkie komputery i przewody podłączone do modułu drukującego muszą być uziemione.**

▶ Połaczyć moduł drukujący odpowiednim przewodem z komputerem lub siecią.

Szczegółowe informacje o interfejsach  $\triangleright$  Opis interfejsów.

## **2.4 Włączanie urządzenia**

Gdy wykonane zostaną wszystkie przyłącza:

Włączyć moduł drukujący wyłącznikiem sieciowym (25 / Ilustracia 4). Urządzenie przeprowadza test systemowy i na wyświetlaczu pojawia się informacja o stanie systemu *Gotowe*.

#### <span id="page-8-0"></span>**3 Wyświetlacz z ekranem dotykowym 9**

<span id="page-8-1"></span>Użytkownik może obsługiwać drukarkę za pomocą wyświetlacza z ekranem dotykowym, np.:

- Przerywać, kontynuować lub anulować zadania drukowania,
- Inicjować cykle etykietowania podczas używania aplikatora,
- Ustawiać parametry druku, np. moc grzania głowicy drukującej, prędkość druku, konfigurację interfejsów, język i godzinę  $($  Instrukcja konfigurowania),
- Sterować trybem pracy autonomicznej za pomocą karty pamięci ( $\triangleright$  Instrukcja konfigurowania),
- Aktualizować oprogramowanie sprzętowe ( $\triangleright$  Instrukcja konfigurowania).

Wieloma funkcjami i ustawieniami można także sterować za pomocą poleceń drukarki w aplikacjach lub poprzez ich bezpośrednie programowanie na komputerze. Szczegóły  $\triangleright$  Instrukcja programowania.

Konfiguracja na wyświetlaczu z ekranem dotykowym służą jako ustawienia podstawowe drukarki etykiet.

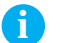

#### **i Informacja! Wskazane jest dokonywanie modyfikacji różnych zadań drukowania w oprogramowaniu.**

# **3.1 Ekran startowy**

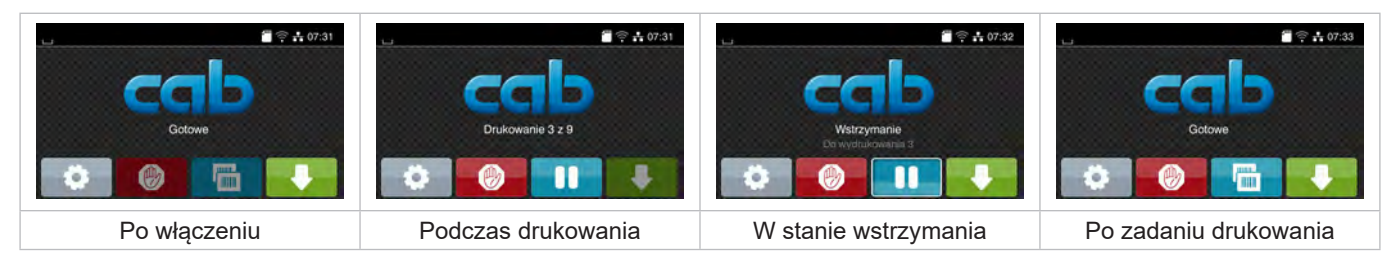

Ilustracja 5 Ekran startowy

Ekran dotykowy reaguje na bezpośrednie naciskanie palcem:

- W celu otwarcia menu lub wybrania opcji należy lekko dotknąć danego symbolu.
- W celu przewinięcia listy należy przesunąć palec po wyświetlaczu w górę lub w dół.

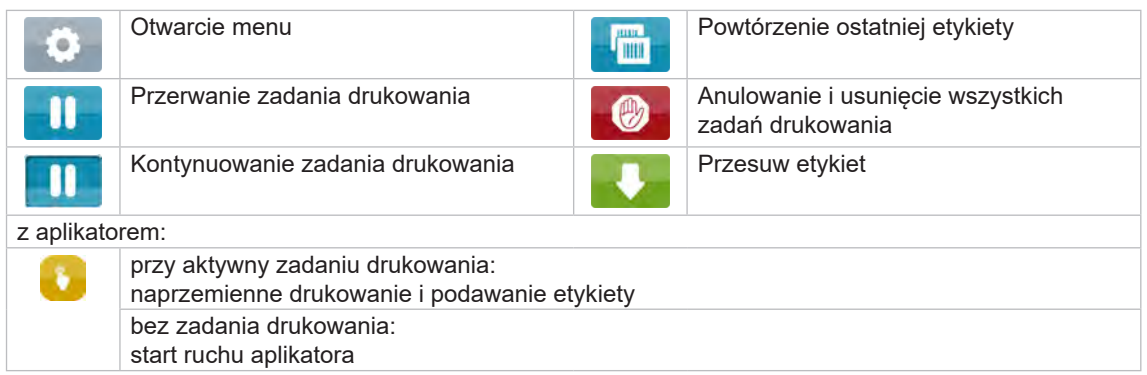

Tabela 1 Przyciski ekranowe na ekranie startowym

**i Informacja!**

**Nieaktywne przyciski ekranowe są przyciemnione.**

# **10 [3 Wyświetlacz z](#page-8-1) ekranem dotykowym 10**

Zależnie od konfiguracji, w nagłówku wyświetlane są różne informacje w formie widgetów:

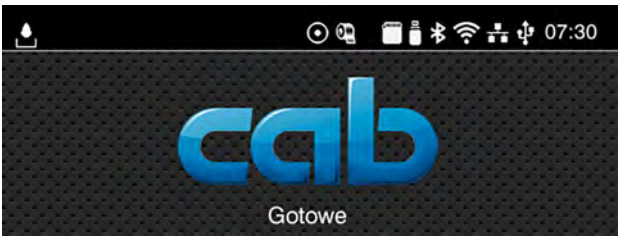

Ilustracja 6 Widgety w nagłówku

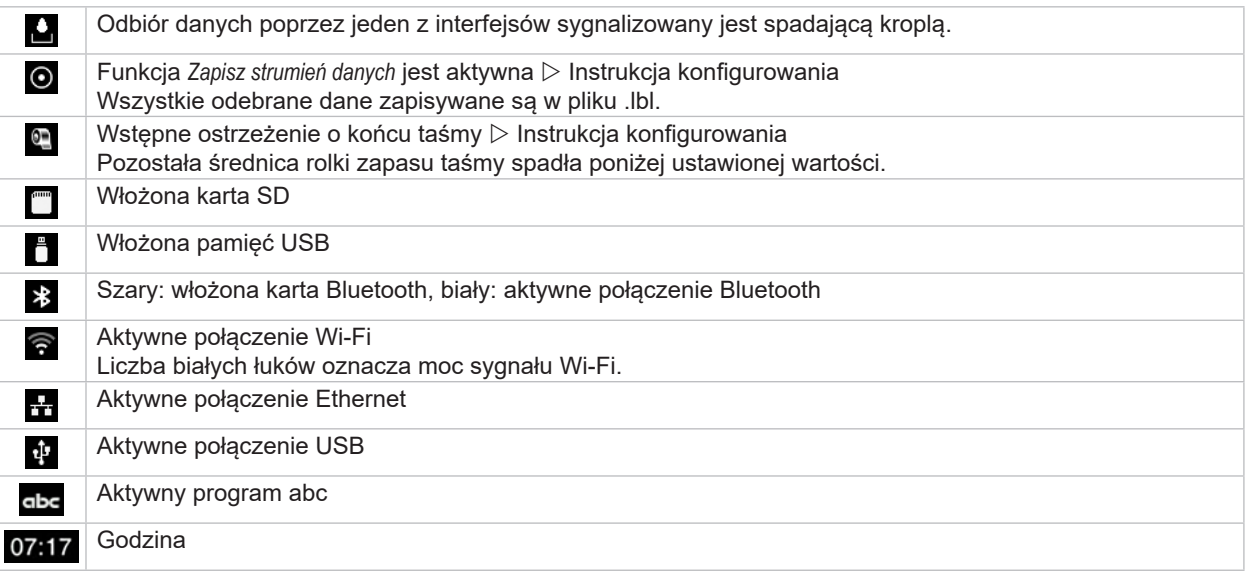

Tabela 2 Widgety na ekranie startowym

# <span id="page-10-0"></span>**[3 Wyświetlacz z](#page-8-1) ekranem dotykowym 11**

# **3.2 Poruszanie się po menu**

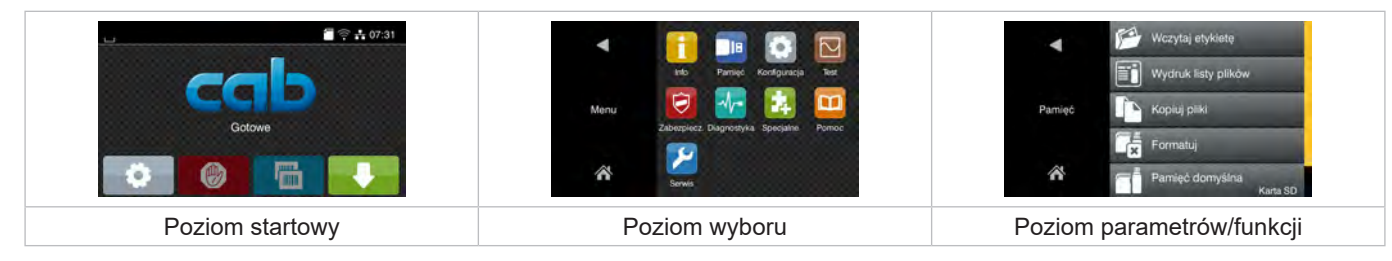

Ilustracja 7 Poziomy menu

 $\triangleright$  W celu otwarcia menu należy nacisnąć na poziomie startowym.

 $\blacktriangleright$  Wybrać obszar na poziomie wyboru. Poszczególne obszary zawierają jeszcze podrzędne poziomy wyboru. Naciśnięcie przycisku powoduje powrót do poziomu nadrzędnego, a przycisku powrót do poziomu startowego.

- ▶ Kontynuować wybieranie aż do osiągnięcia poziomu parametrów/funkcji.
- X Wybrać funkcję. Drukarka wykona funkcję, wyświetlając w razie potrzeby przygotowawcze okno dialogowe. - lub -

Wybrać parametr. Możliwości ustawień zależą od typu parametru.

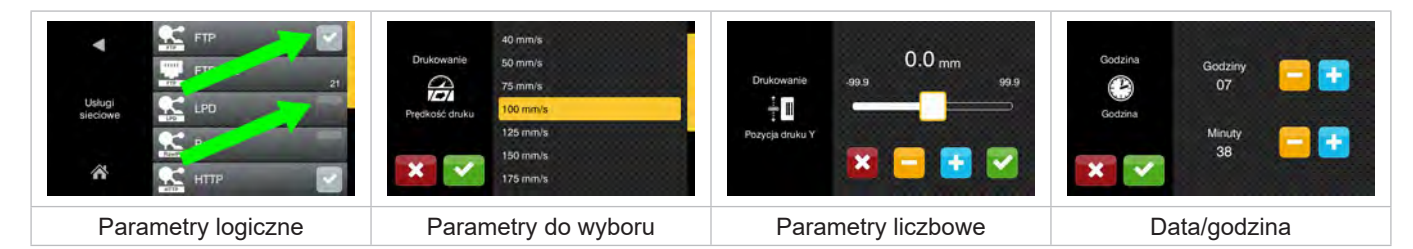

Ilustracja 8 Przykładowe ustawienia parametrów

|                          | Suwak do zgrubnego ustawienia wartości                             |
|--------------------------|--------------------------------------------------------------------|
| $\overline{\phantom{a}}$ | Krokowe zmniejszanie wartości                                      |
| ÷                        | Krokowe zwiększanie wartości                                       |
|                          | Zakończenie ustawiania bez zapisywania                             |
|                          | Zakończenie ustawiania z zapisaniem                                |
|                          | Parametr jest wyłączony, naciśnięcie spowoduje włączenie parametru |
|                          | Parametr jest włączony, naciśnięcie spowoduje wyłączenie parametru |

Tabela 3 Przyciski ekranowe

#### <span id="page-11-0"></span>**12 4 Wkładanie materiału 12**

# **i Informacja!**

<span id="page-11-2"></span>**Do regulacji i prostych czynności montażowych używać dostarczonego w komplecie klucza imbusowego, który znajduje się w górnej części mechanizmu drukowania. Żadne inne narzędzia nie są potrzebne do wykonywania opisanych prac.**

#### **4.1 Wkładanie etykiet**

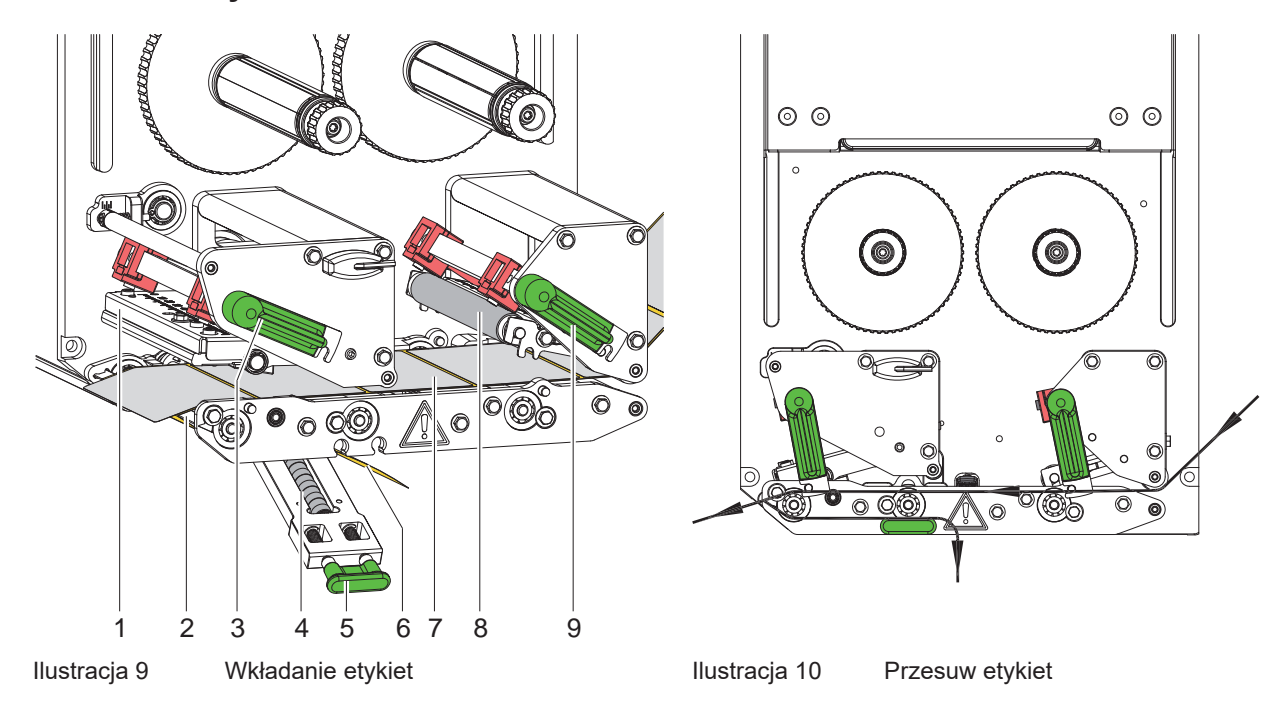

- <span id="page-11-1"></span>1. Otworzyć pokrywę.
- 2. Obrócić dźwignie (3) i (9) w kierunku odwrotnym do ruchu wskazówek zegara, co powoduje otwarcie głowicy drukującej (1) i układu cofania (8).
- 3. Wprowadzić pasek etykiet (7) zgodnie z [Ilustracja 10](#page-11-1) do krawędzi aplikującej (2) i przesunąć do ograniczenia przy ściance montażowej. Drukowana strona etykiet musi być widoczna od góry.
- 4. Wysunąć etykiety na tyle poza krawędź aplikującą, aby pasek sięgnął z powrotem do rolki dociskowej (4). Usunąć etykiety z wystającego materiału podłoża.
- 5. Obrócić dźwignie (3) i (9) do oporu w kierunku zgodnym z ruchem wskazówek zegara, co spowoduje zablokowanie głowicy drukującej (1) i układu cofania (8).

# **i Informacja!**

#### **Dla optymalnego przesuwu etykiet należy wprowadzać pasek etykiet do modułu drukującego z lekkim hamowaniem (ok. 3 N).**

- 6. Pociągnąć za uchwyt (5) i opuścić rolkę dociskową (4) do dołu, poprowadzić taśmę nośnika (6) od krawędzi aplikującej (2) nad rolką dociskową (4) i przytrzymać taśmę naprężoną.
- 7. Pociągnąć za uchwyt (5), podnieść rolkę dociskową do góry i zazębić uchwyt w blasze bocznej.
- 8. Zamknąć pokrywę.

## <span id="page-12-0"></span>**[4 Wkładanie materiału](#page-11-2) 13**

# **4.2 Ustawianie bariery świetlnej etykiet**

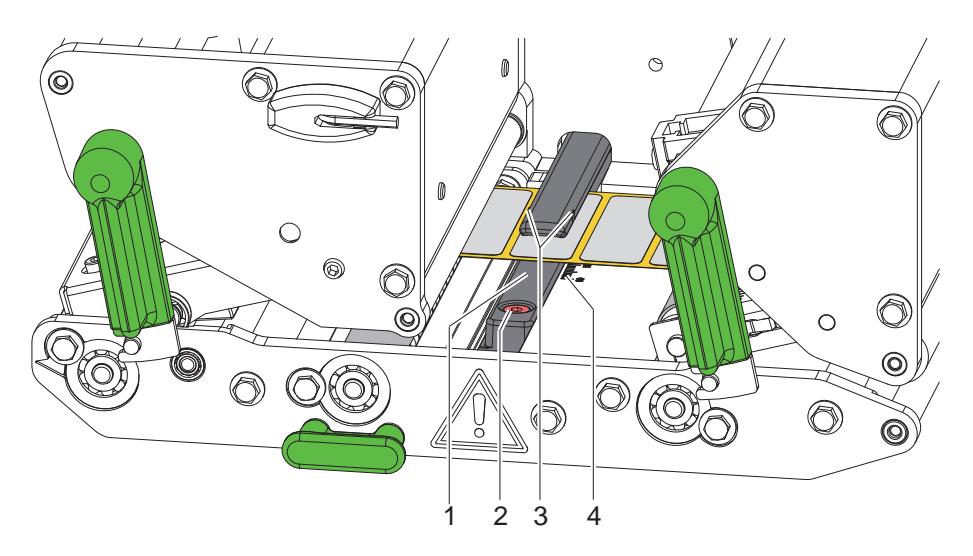

Ilustracja 11 Ustawianie bariery świetlnej etykiet

Barierę świetlną etykiet (1) można dopasować do materiału etykiet, np. podczas używania materiału ze znacznikami odblaskowymi lub wycięciami, przesuwając barierę poprzecznie do kierunku przesuwu papieru. Pozycja czujnika jest oznaczona znacznikami (3) na uchwycie bariery świetlnej.

- $\triangleright$  Odkręcić nieznacznie wkręt (2).
- ▶ Przesuwając barierę świetlną etykiet, ustawić barierę w takiej pozycji, aby czujnik wykrywał przerwę między etykietami, znacznik odblaskowy lub wycięcie.

- lub, gdy etykiety są innego kształtu niż prostokąt, -

- ▶ Ustawić barierę świetlną etykiet równo z pierwszą krawędzią etykiety w kierunku przesuwu papieru.
- $\blacktriangleright$  Dokręcić śrubę (2).

# **i Informacja!**

**Korzystając z podziałki (4), barierę świetlną etykiet można ustawić również przed włożeniem materiału.**

## <span id="page-13-0"></span>**14 [4 Wkładanie materiału](#page-11-2) 14**

# **4.3 Ustawianie docisku głowicy**

<span id="page-13-1"></span>Głowica drukująca dociskana jest dwoma popychaczami. Położenie zewnętrznego popychacza musi być dostosowane do szerokości włożonego materiału etykiet, aby

- osiągnąć równomierną jakość druku na całej szerokości etykiet;
- nie powstawały fałdy w przebiegu taśmy transferowej;
- zapobiec przyspieszonemu zużyciu wałka drukarki i głowicy drukującej.

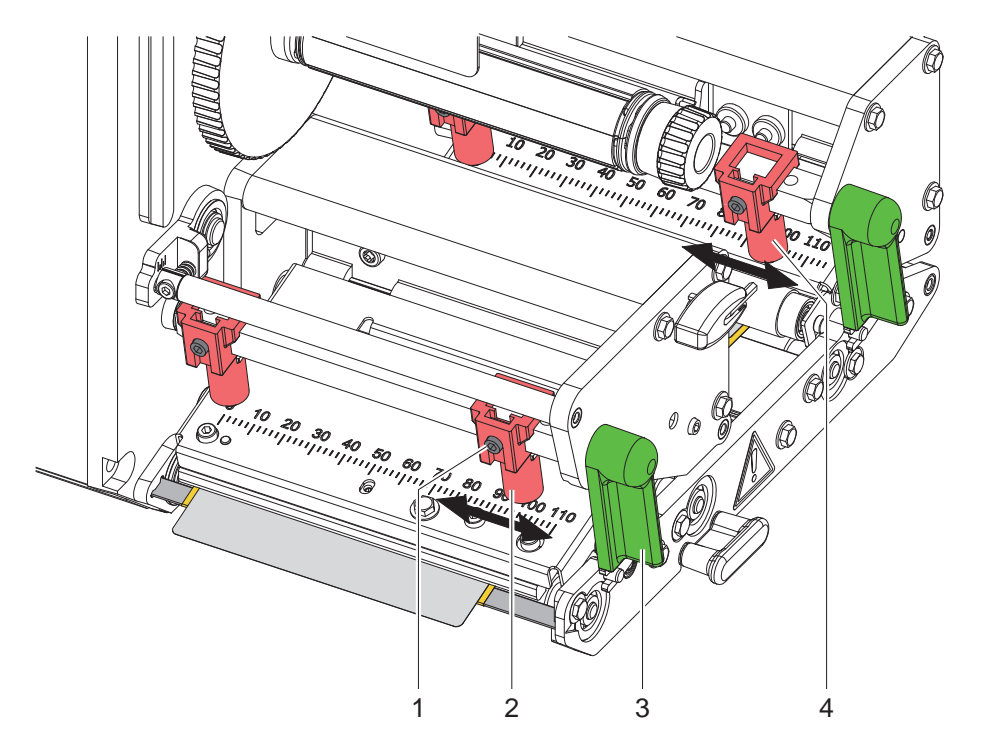

Ilustracja 12 Ustawianie rolki dociskowej głowicy

- 1. Obrócić dźwignię (3) zgodnie z ruchem wskazówek zegara, aby zablokować głowicę drukującą.
- 2. Odkręcić wkręt bez łba (1) na zewnętrznym popychaczu (2) za pomocą klucza imbusowego.
- 3. Ustawić popychacz zewnętrzny (2) przez przesunięcie do zewnętrznej krawędzi etykiety i dokręcić wkręt bez łba (1).
- 4. W analogiczny sposób ustawić popychacz zewnętrzny (4) układu cofania.

#### <span id="page-14-0"></span>**[4 Wkładanie materiału](#page-11-2)**

### **4.4 Wkładanie taśmy transferowej**

**i Informacja! W przypadku bezpośredniego druku termicznego nie wkładać taśmy transferowej, a jeśli jest włożona, to wyjąć.**

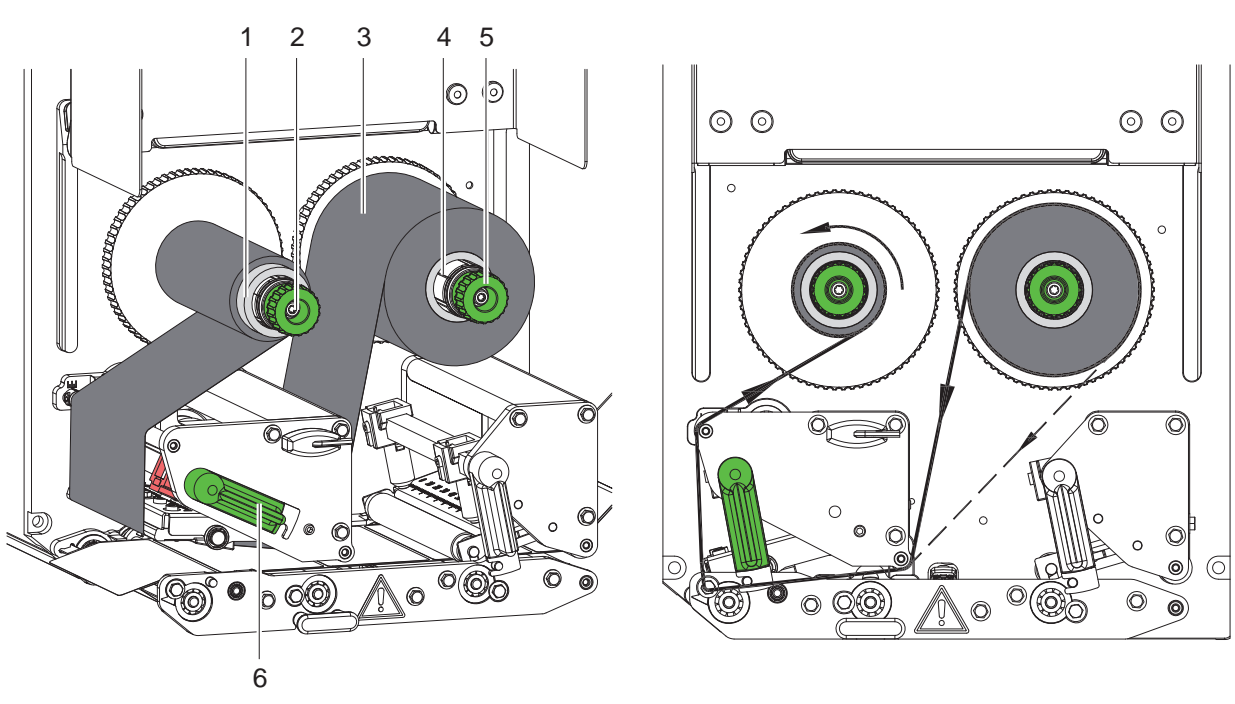

<span id="page-14-1"></span>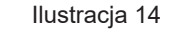

Ilustracja 13 Wkładanie taśmy transferowej **Ilustracja 14 Przebieg taśmy transferowej** 

- 1. Przed włożeniem taśmy transferowej oczyścić głowicę drukującą ( $\triangleright$  [6.3 na stronie 18](#page-17-1)).
- 2. Obrócić dźwignię (6) w kierunku odwrotnym do ruchu wskazówek zegara, aby unieść głowicę drukującą.
- 3. Przesunąć taśmę transferową (3) do oporu na odwijarkę (4) w taki sposób, aby po założeniu kolorowa warstwa folii znajdowała się po stronie zwróconej do głowicy drukarki.
- 4. Przytrzymać odwijarkę (4) i obrócić pokrętło (5) w kierunku odwrotnym do ruchu wskazówek zegara, aż do zamocowania rolki taśmy transferowej.
- 5. Nasunąć odpowiedni rdzeń taśmy transferowej (1) na nawijarkę taśmy transferowej (2) i przymocować go w ten sam sposób.
- 6. Przeprowadzić taśmę transferową przez mechanizm drukowania w sposób przedstawiony na [Ilustracja 14](#page-14-1).
- 7. Przykleić początek taśmy transferowej do gilzy taśmy transferowej (1) taśmą klejącą. Należy pamiętać, że nawijarka taśmy transferowej obraca się w kierunku odwrotnym do ruchu wskazówek zegara.
- 8. Obrócić nawijarkę taśmy transferowej (2) w kierunku odwrotnym do ruchu wskazówek zegara, aby naprężyć taśmę transferową.
- 9. Obrócić dźwignię (6) zgodnie z ruchem wskazówek zegara, aby zablokować głowicę drukującą.

# <span id="page-15-0"></span>**16 16 [4 Wkładanie materiału](#page-11-2)**

# **4.5 Ustawianie przebiegu folii transferowej**

<span id="page-15-1"></span>Powstawanie fałd w przebiegu taśmy transferowej może powodować błędy wydruku. Aby zapobiec powstawaniu fałd, można wyregulować rolkę zmiany kierunku folii transferowej (1).

**i Informacja! Również nieprawidłowe ustawienie docisku głowicy może powodować powstawanie fałd w przebiegu taśmy.**

▶ Sprawdzić najpierw ustawienie docisku głowicy (▷ [4.3 na stronie 14](#page-13-1)).

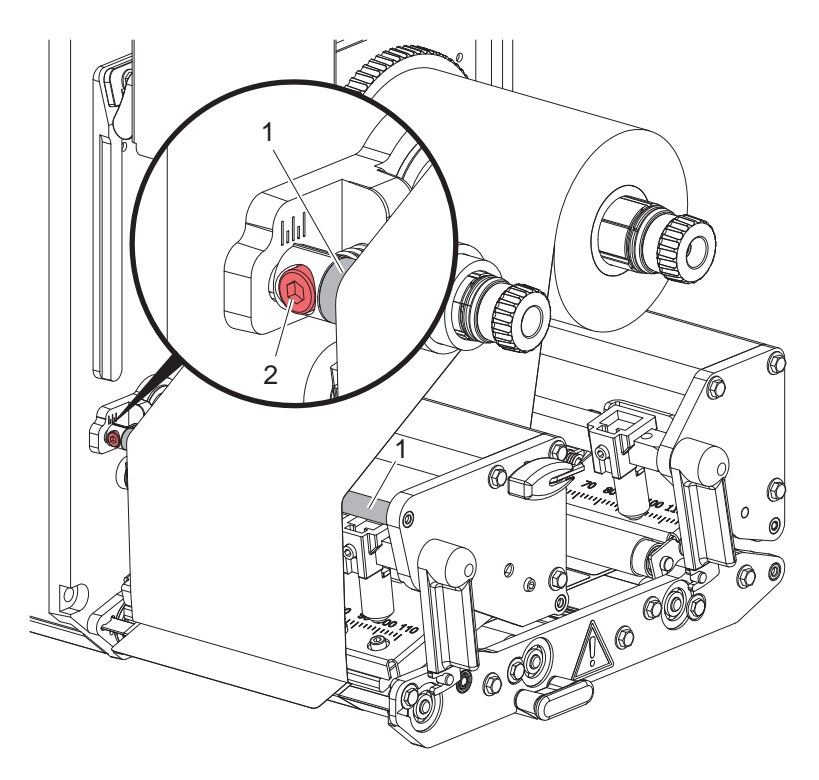

Ilustracja 15 Ustawianie przebiegu folii transferowej

# **i Informacja! Regulację najlepiej jest przeprowadzić w trakcie drukowania.**

- 1. Odczytać aktualne ustawienie na podziałce i ewentualnie zanotować.
- 2. Obracać śrubę (2) za pomocą klucza imbusowego i obserwować zachowanie taśmy. Obracanie zgodnie z ruchem wskazówek zegara – naprężanie krawędzi zewnętrznej folii Obracanie odwrotnie do ruchu wskazówek zegara – naprężanie wewnętrznej strony folii

#### <span id="page-16-0"></span>**5 Tryb drukowania 17**

### **5.1 Wskazówka dotycząca ochrony głowicy drukującej**

#### **! Uwaga!**

**Nieumiejętne działanie grozi uszkodzeniem głowicy drukującej!**

- ▶ Nie dotykać spodu głowicy drukującej palcami ani ostrymi przedmiotami.
- X **Uważać, aby na etykietach nie znajdowały się żadne zanieczyszczenia.**
- X **Drukować z jak najniższą temperaturą głowicy drukującej.**

## **5.2 Synchronizacja przebiegu papieru**

Po włożeniu materiału etykiet niezbędne jest wykonanie synchronizacji przebiegu papieru. Polega to na doprowadzeniu do pozycji drukowania pierwszej etykiety wykrytej przez czujnik i odprowadzeniu z drukarki wszystkich poprzedzających ją etykiet. Dzięki temu puste etykiety nie zostaną podane wraz z pierwszą nadrukowaną etykietą. Mogłaby ona spowodować niezdatność do użytku pierwszej etykiety.

▶ Nacisnąć , aby rozpocząć synchronizację.

Usunać puste etykiety podane w trakcie posuwu.

# **i Informacja!**

**Synchronizacja nie jest konieczna, nawet po wyłączeniu i włączeniu drukarki, jeśli głowica drukująca nie była otwierana między kolejnymi zadaniami drukowania.**

#### **5.3 Drukowanie**

# **! Uwaga!**

**Przed rozpoczęciem drukowania należy wykonać dwie czynności:**

- ▶ Przesłać dane do drukowania przez jeden z interfejsów do przesyłu danych lub wczytać dane z nośnika **danych**
- **Instrukcja programowania, instrukcja konfigurowania**
- X **Zainicjować drukowanie przez przesłania sygnałów zewnętrznych przez interfejs I/O Opis interfejsów**

#### **5.3.1 Tryb odrywania**

W trybie odrywania po wykonaniu wydruku etykiety oddzielane są automatycznie od materiału podłoża i przekazywane do odbioru.

#### **! Uwaga!**

X **Należy aktywować tryb odrywania w oprogramowaniu. Przy bezpośrednim programowaniu do tego celu służy polecenie "P"**  $\triangleright$  **Instrukcja programowania.** 

#### **5.3.2 Przewijanie zewnętrzne**

Etykiety są transportowane z modułu drukującego wraz z materiałem podłoża w celu późniejszego wykorzystania i mogą być ponownie nawinięte na zewnątrz.

#### **5.3.3 Oszczędzanie taśmy**

W przypadku dłuższych obszarów bez drukowania jakichkolwiek informacji podczas przesuwu etykiet następuje podniesienie głowicy drukującej i wstrzymanie transportu folii. Zapewnia to oszczędność w zużyciu taśmy transferowej. Minimalna długość niezadrukowanego obszaru wymagana do uruchomienia funkcji oszczędzania taśmy jest zdefiniowana w oprogramowaniu sprzętowym i zależy od prędkości druku.

Funkcję automatycznego oszczędzania taśmy można włączyć permanentnie w konfiguracji drukarki ( Instrukcja konfigurowania) lub zaprogramować w odniesieniu do konkretnego zadania drukowania  $($  Instrukcja programowania).

#### <span id="page-17-0"></span>**18 6 Czyszczenie 18**

#### **6.1 Zasady czyszczenia**

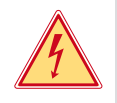

#### **Niebezpieczeństwo!**

**Zagrożenie życia wskutek porażenia prądem!**

X **Przed rozpoczęciem wszelkich prac konserwacyjnych odłączyć urządzenie od zasilania sieciowego.**

Moduł drukujący wymaga jedynie niewielu zabiegów konserwacyjnych.

Ważne jest regularne czyszczenie termicznej głowicy drukującej. Gwarantuje to utrzymanie niezmiennie wysokiej jakości druku i pozwala skutecznie zapobiegać zbyt szybkiemu zużyciu głowicy drukującej.

Poza tym konserwacja sprowadza się tylko do comiesięcznego czyszczenia urządzenia.

# **! Uwaga!**

- **Ryzyko uszkodzenie ostrymi środkami czyszczącymi!**
- X **Zewnętrznych powierzchni i podzespołów nie wolno czyścić środkami czyszczącymi o właściwościach ściernych ani rozpuszczalnikami.**

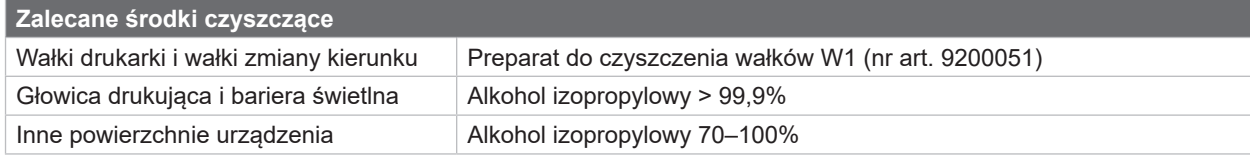

▶ Usunać pył i kłaczki papieru z obszaru drukowania miekkim pedzelkiem lub odkurzaczem.

### **6.2 Czyszczenie wałków**

Zanieczyszczenia wałków mogą powodować pogorszenie jakości druku i utrudniać transport materiału.

- ▶ Odchylić głowicę drukującą, odblokować układ transportu.
- X Wyjąć z urządzenia materiał i taśmę transferową.
- X Usunąć osady za pomocą preparatu do czyszczenia wałków W1 i miękkiej szmatki.
- ▶ Przed ponownym włączeniem drukarki odczekać ok. 2 do 3 minut.
- <span id="page-17-1"></span> $\triangleright$  Jeżeli któryś z wałków jest bardzo zabrudzony lub uszkodzony, wymienić wałek  $\triangleright$  Instrukcja serwisowa.

# **6.3 Czyszczenie głowicy drukującej**

- 
- Cykle czyszczenia: Bezpośredni druk termiczny po każdej zmianie rolki materiału

Druk termotransferowy - zawsze po zmianie rolki taśmy transferowej

Podczas drukowania na głowicy drukującej mogą się zbierać zanieczyszczenia pogarszające jakość wydruku, np. poprzez różnice kontrastu lub pionowe pasy.

#### **! Uwaga!**

**! Uwaga!**

**Ryzyko uszkodzenia głowicy drukującej!**

- ▶ Nie czyścić głowicy drukującej żadnymi ostrymi ani twardymi przedmiotami.
- X **Nie dotykać palcami szklanej warstwy ochronnej głowicy drukującej.**

**Ryzyko oparzenia przez gorącą głowicę drukującą.**

- **Przed rozpoczęciem czyszczenia odczekać do ostygnięcia głowicy drukującej.**
- $\blacktriangleright$  Odchylić głowicę drukującą.
- $\blacktriangleright$  Wyjąć z urządzenia materiał i taśmę transferową.
- ▶ Oczyścić głowicę drukującą patyczkiem kosmetycznym nasączonym izopropanolem > 99,9% lub miękka ściereczka.
- ▶ Pozostawić głowicę drukującą do wyschnięcia na czas 2 do 3 minut.

# <span id="page-18-0"></span>**7 Diagnostyka 19**

# **7.1 Komunikat o błędzie**

<span id="page-18-2"></span>W przypadku wystąpienia błędu na wyświetlaczu wyświetlany jest komunikat o błędzie:

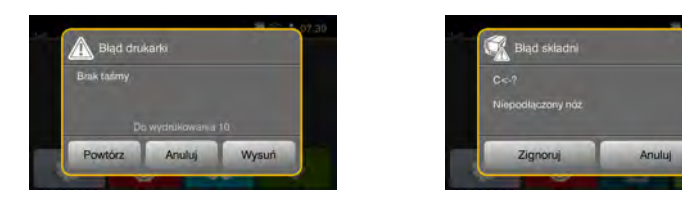

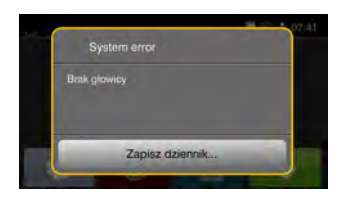

Ilustracja 16 Komunikaty o błędzie

Sposób diagnostyki zależy od rodzaju błędu  $\triangleright$  [7.2 na stronie 19](#page-18-1).

W komunikacie o błędzie proponowane są następujące opcje kontynuowania pracy:

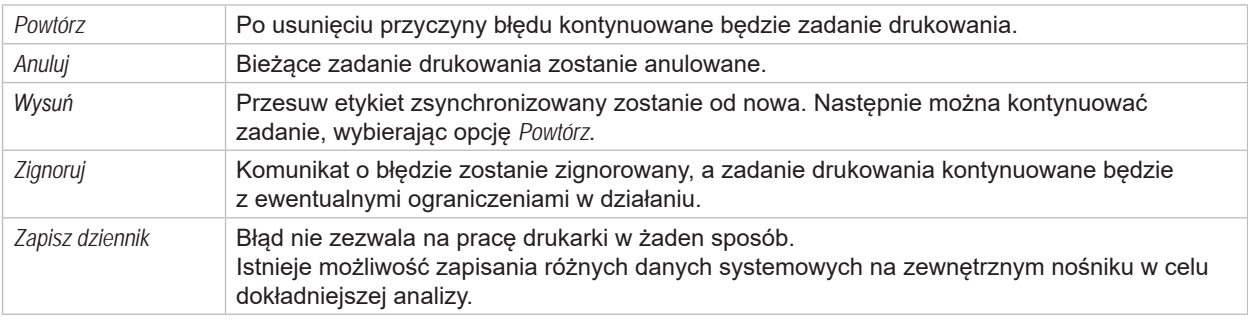

Tabela 4 Przyciski ekranowe w komunikacie o błędzie

# **7.2 Komunikaty o błędzie i środki zaradcze**

<span id="page-18-1"></span>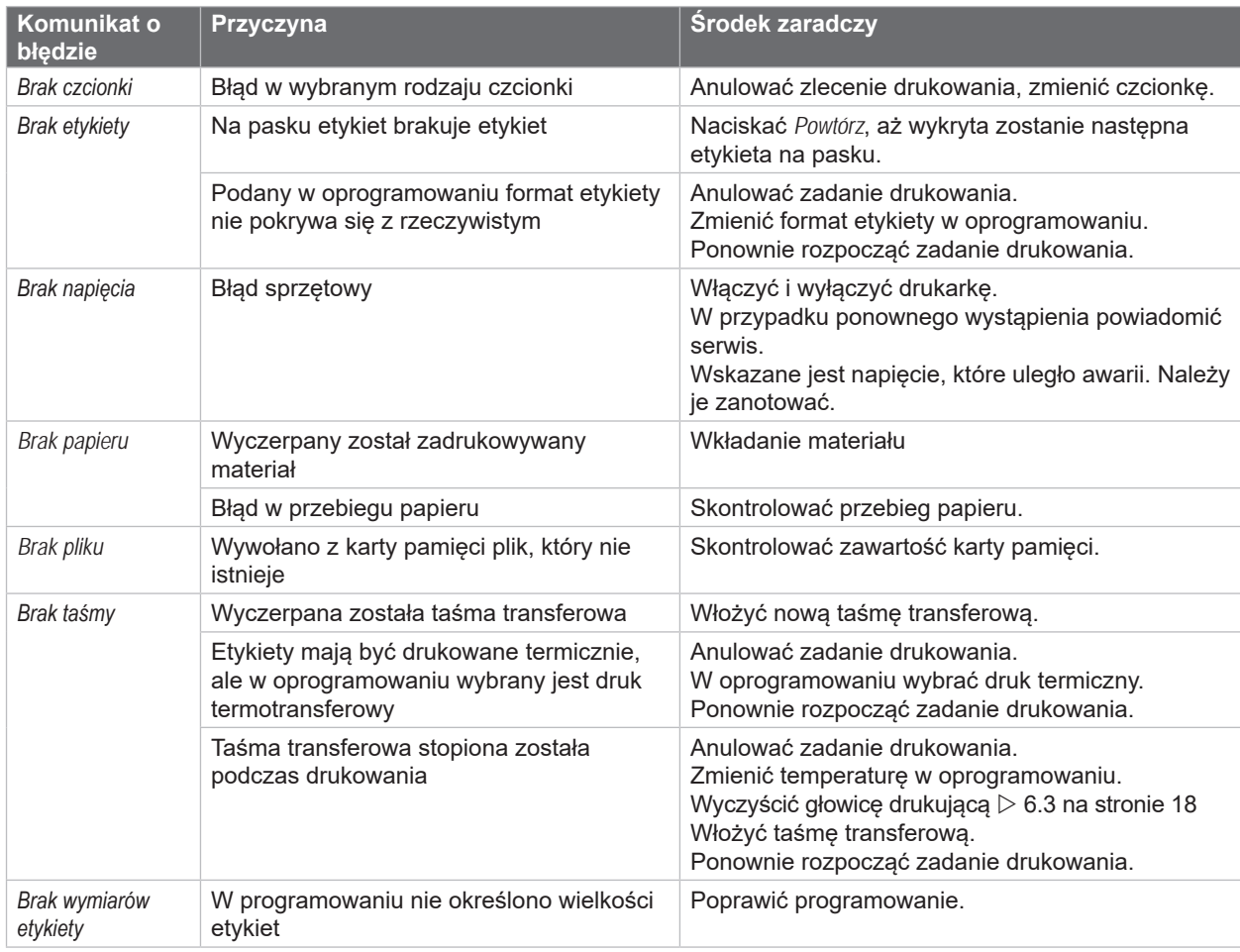

# <span id="page-19-0"></span>**20 [7 Diagnostyka](#page-18-2) 20**

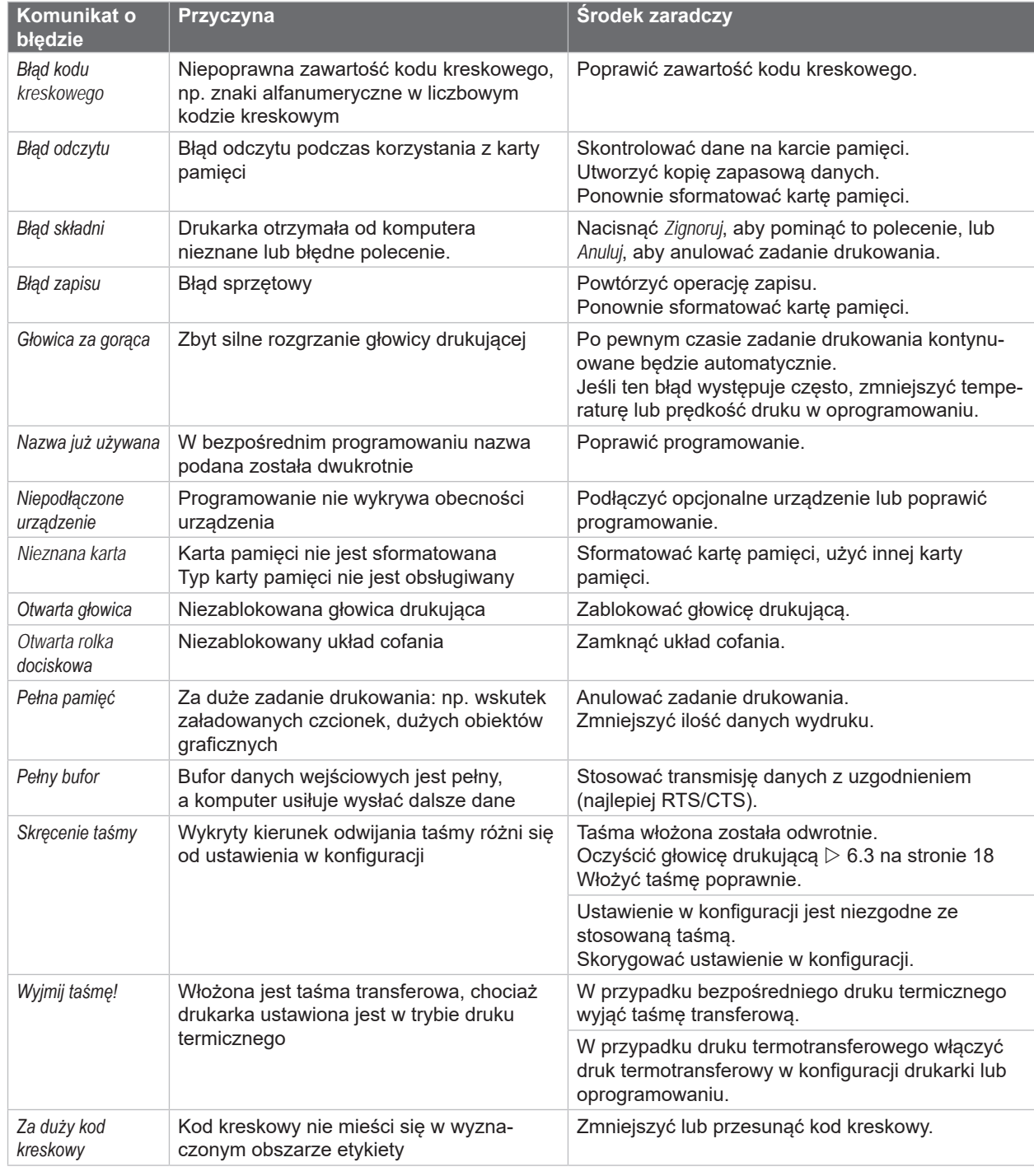

Tabela 5 Komunikaty o błędzie i środki zaradcze

# <span id="page-20-0"></span>**[7 Diagnostyka](#page-18-2) 21**

# **7.3 Rozwiązywanie problemów**

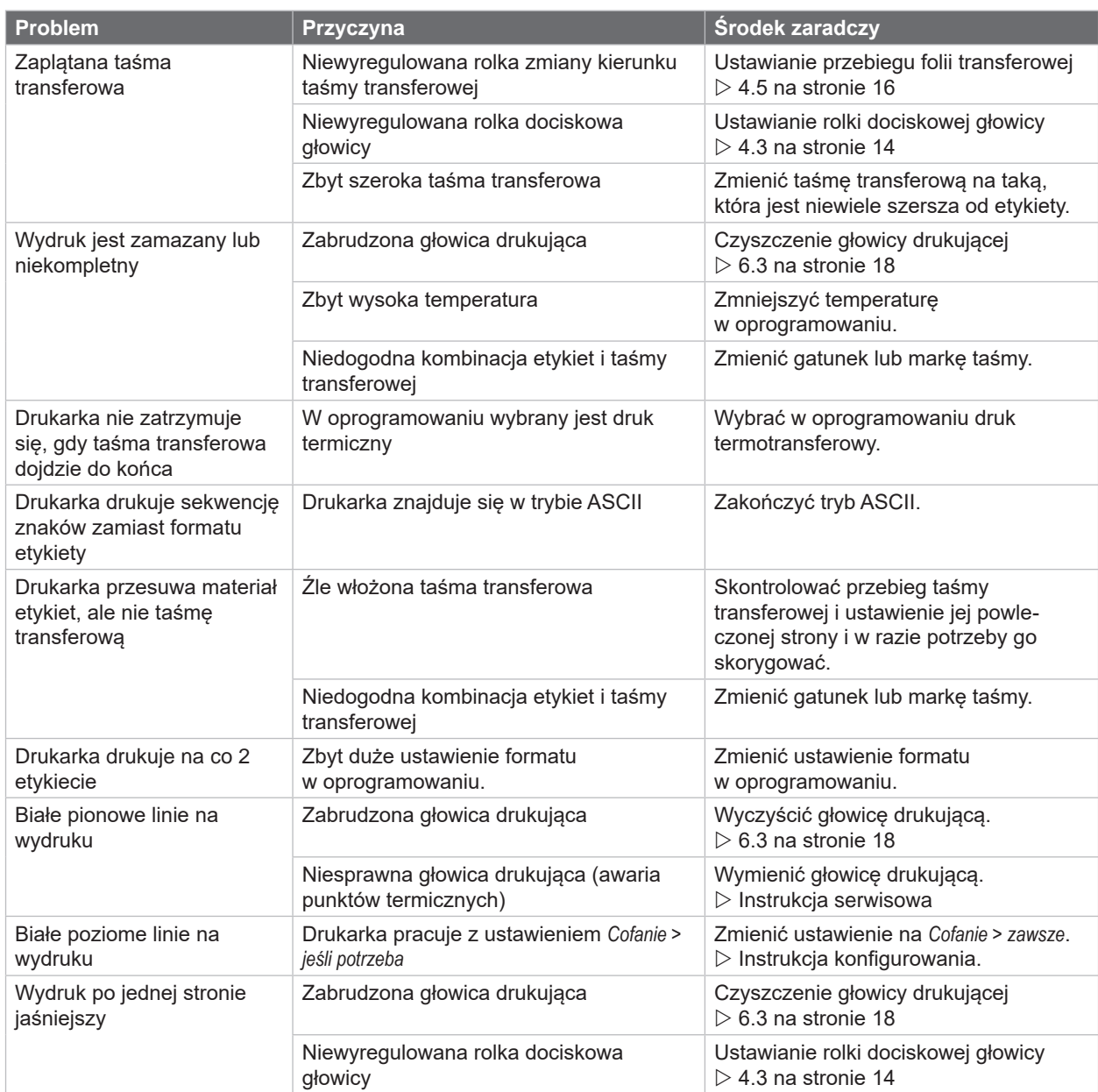

Tabela 6 Rozwiązywanie problemów

# <span id="page-21-0"></span>**22 8 Etykiety 22**

# **8.1 Wymiary etykiet**

<span id="page-21-1"></span>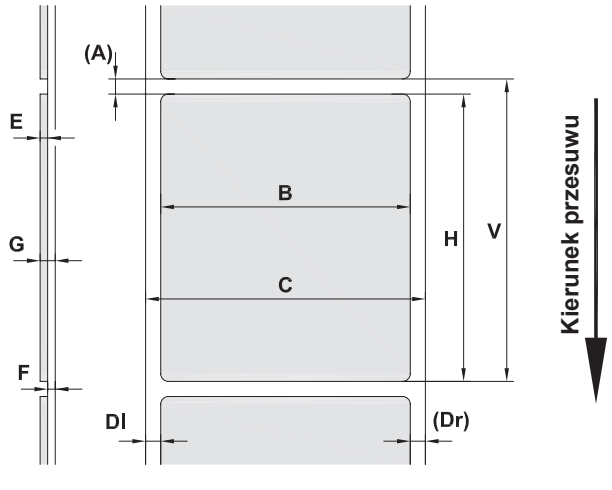

Ilustracja 17 Wymiary etykiet

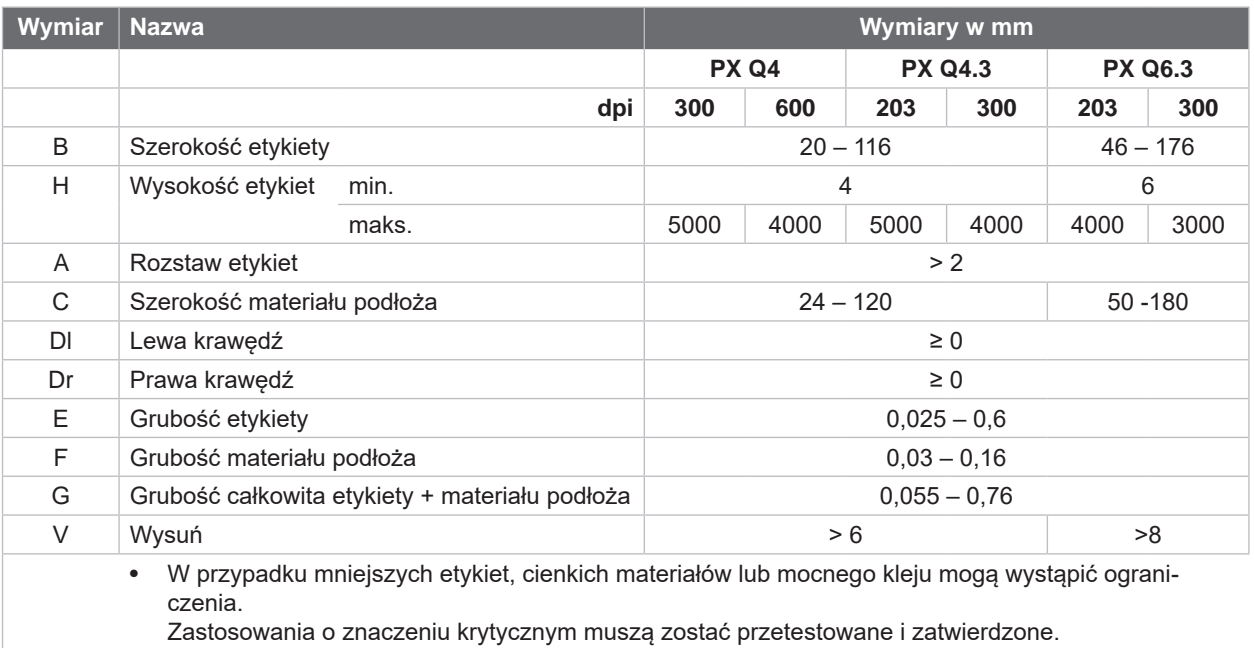

Tabela 7 Wymiary etykiet

# <span id="page-22-0"></span>**[8 Etykiety](#page-21-1)**

# **8.2 Wymiary urządzenia**

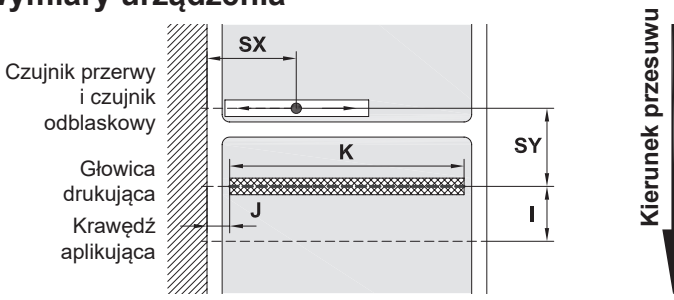

Ilustracja 18 Wymiary urządzenia

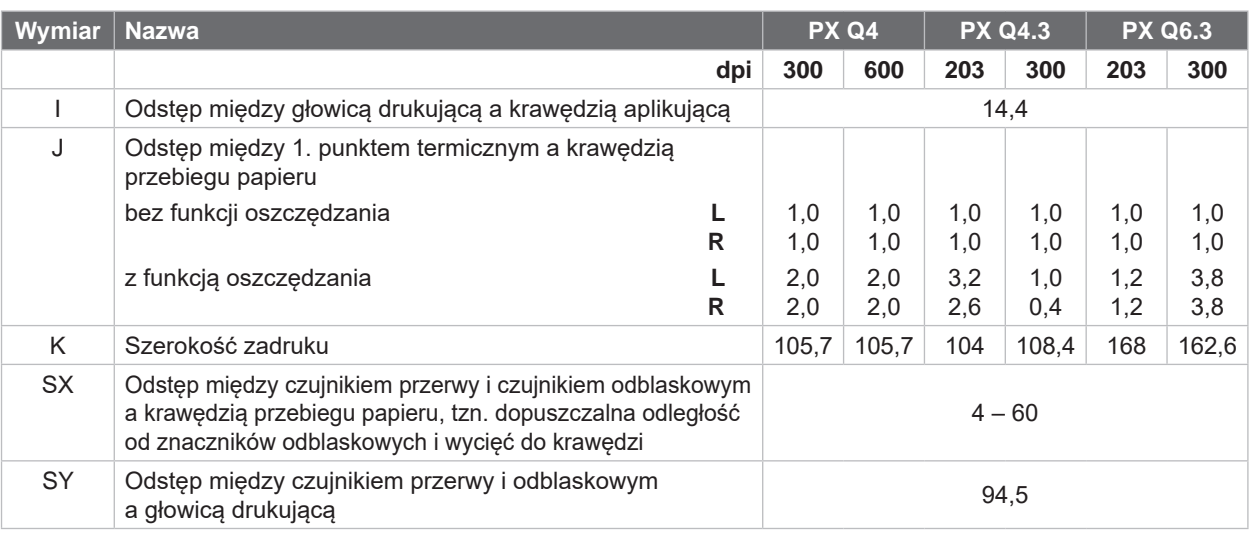

Tabela 8 Wymiary urządzenia

# **8.3 Wymiary znaczników odblaskowych**

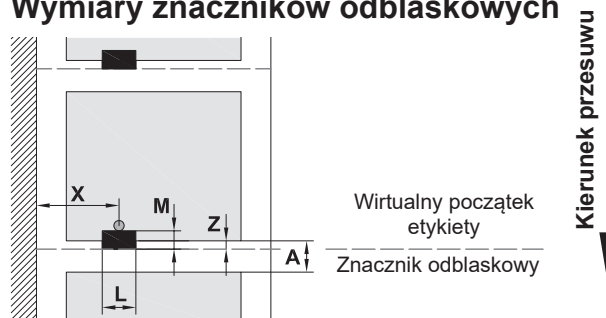

Ilustracja 19 Wymiary znaczników odblaskowych

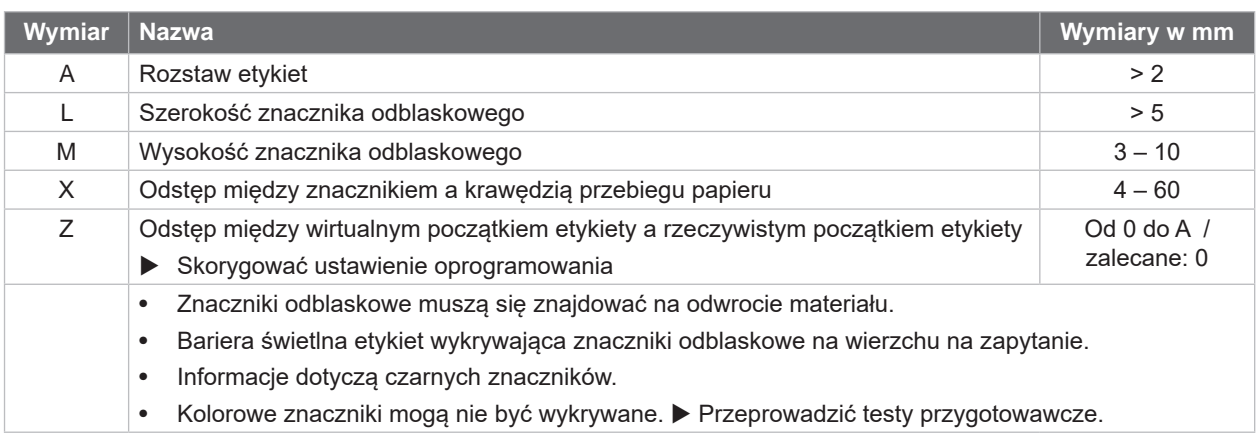

#### <span id="page-23-0"></span>**24 24 [8 Etykiety](#page-21-1)**

**8.4 Wymiary wycięć**

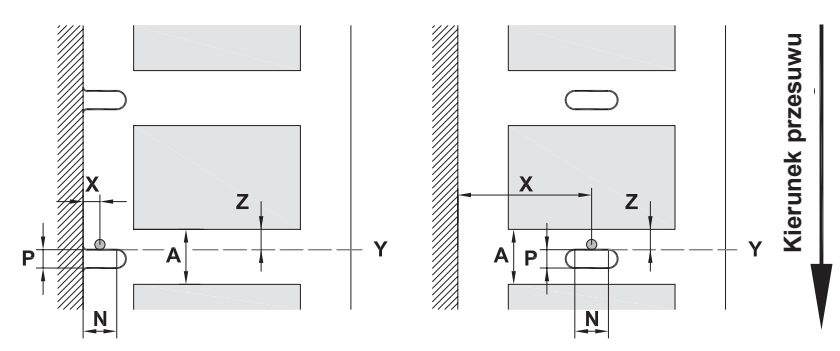

W przypadku wycięcia na krawędzi Minimalna grubość materiału podłoża 0,06 mm

Ilustracja 20 Wymiary wycięć

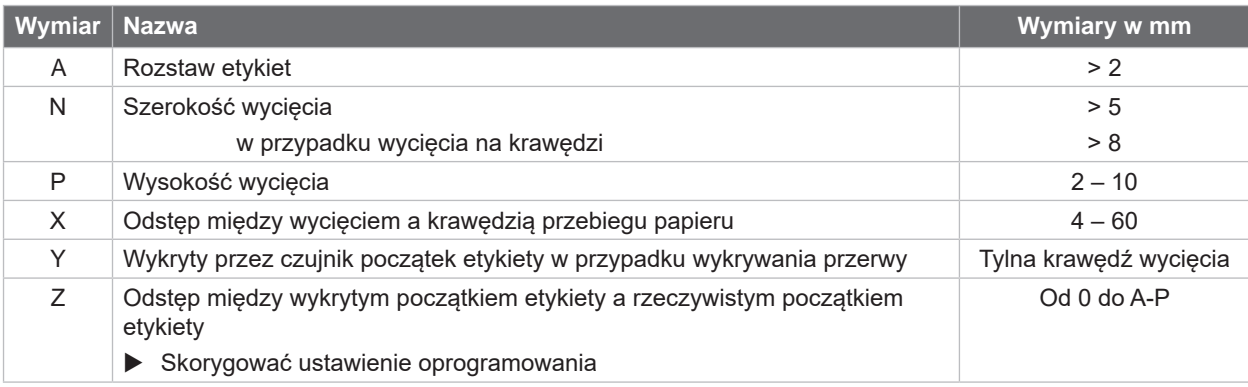

Tabela 10 Wymiary wycięć

Wycięcia na

Wycięcia podłużne Wycięcia prostokątne Wycięcia koliste

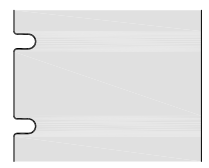

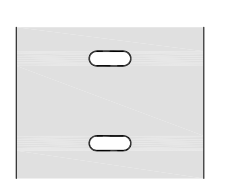

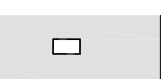

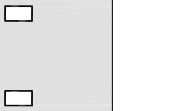

 $\circ$ 

Niezalecane!

 $\circ$ 

etykietami

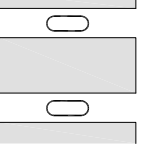

Wycięcie między

Niezalecane!

Ilustracja 21 Przykładowe wycięcia

```
Punkty mocowania wkrętów M5x20
```
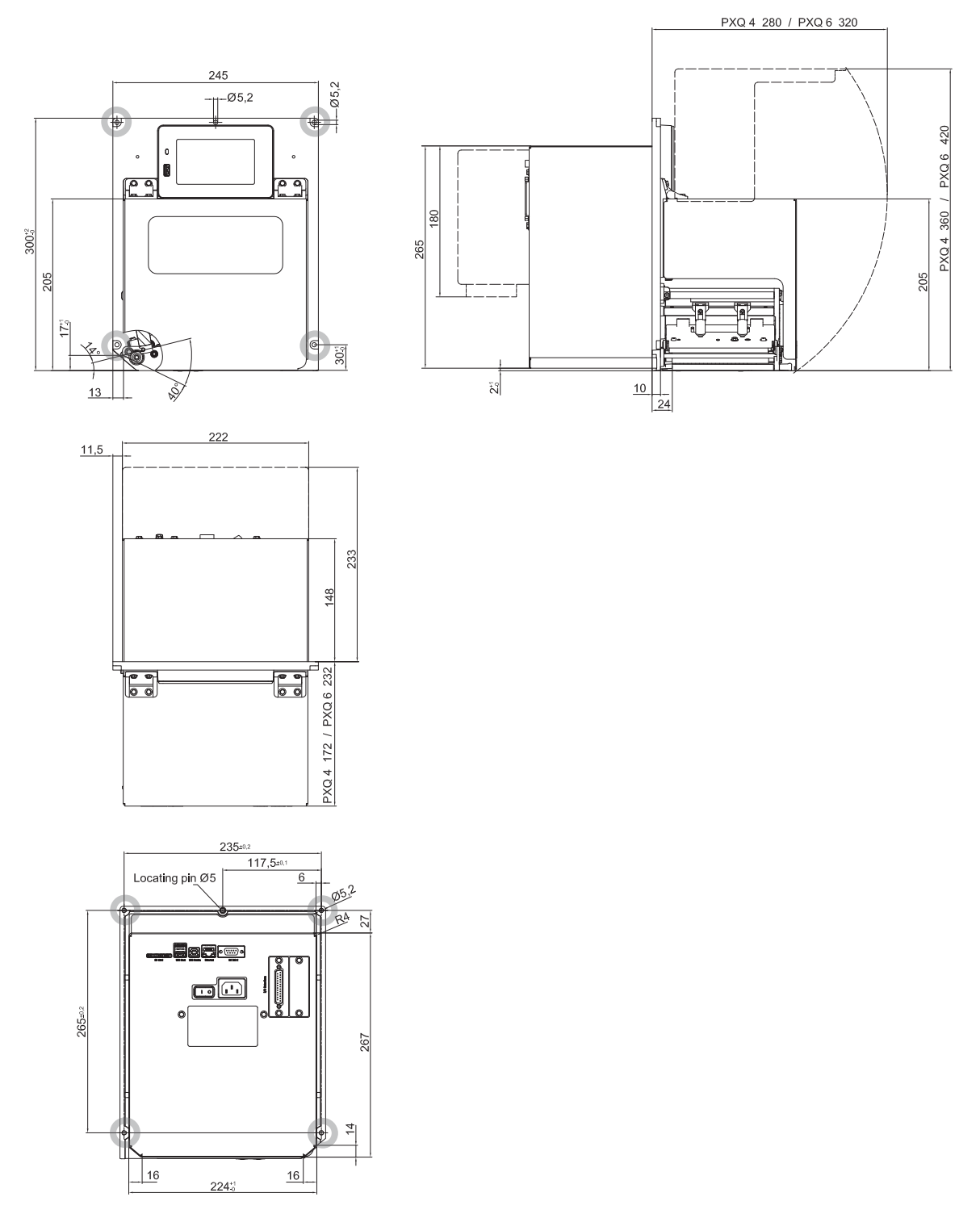

Ilustracja 22 Wymiary montażowe

# <span id="page-25-0"></span>**26 10 Atesty 26**

# <span id="page-25-1"></span>**10.1 Deklaracja włączenia**

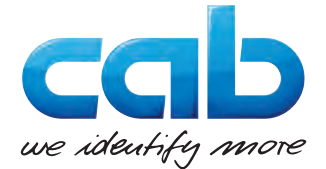

cab Produkttechnik GmbH & Co KG Wilhelm-Schickard-Str. 14 D-76131 Karlsruhe Niemcy

### **Deklaracja włączenia**

Niniejszym oświadczamy, że niżej wymieniona "maszyna nieukończona" w wersji wprowadzanej przez nas do obrotu spełnia pod względem koncepcji i konstrukcji następujące podstawowe wymagania **dyrektywy 2006/42/UE w sprawie maszyn**:

Załącznik I, artykuł 1.1.2, 1.1.3, 1.1.5, 1.1.6, 1.2.1, 1.2.4.1, 1.3.2, 1.5.1, 1.5.2, 1.5.8, 1.6.3

Niniejsza deklaracja traci ważność w przypadku dokonania bez naszej zgody zmian w "maszynie nieukończonej" lub zmiany zastosowania.

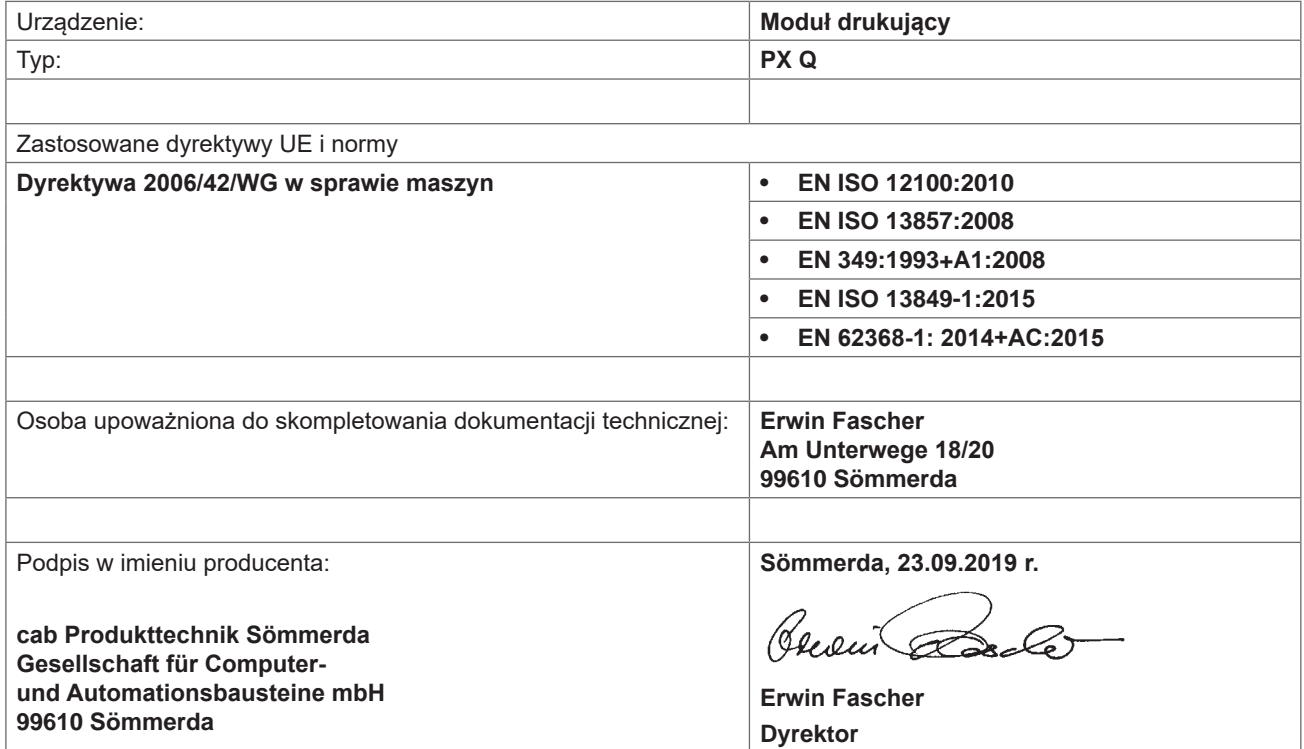

Uruchomienie jest zabronione do czasu stwierdzenia, że maszyna, w której ma zostać zamontowana maszyna, odpowiada przepisom dyrektywy maszynowej.

Producent zobowiązuje się do przekazania drogą elektroniczną specjalnej dokumentacji dotyczącej maszyny nieukończonej na żądanie organów poszczególnych krajów.

Specjalna dokumentacja maszyny nieukończonej została opracowana zgodnie z załącznikiem VII część B.

### <span id="page-26-0"></span>**[10 Atesty](#page-25-1)**

# **10.2 Deklaracja zgodności UE**

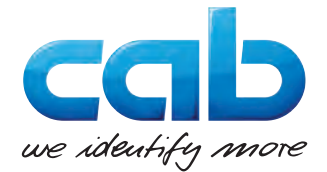

cab Produkttechnik GmbH & Co KG Wilhelm-Schickard-Str. 14 D-76131 Karlsruhe Niemcy

# **Deklaracja zgodności UE**

Niniejszym oświadczamy, że niżej wymienione urządzenie w wersji wprowadzanej przez nas do obrotu spełnia pod względem koncepcji i konstrukcji odpowiednie zasadnicze wymagania w zakresie bezpieczeństwa i ochrony zdrowia zawarte w odnośnych dyrektywach UE. Niniejsza deklaracja traci ważność w przypadku dokonania bez naszej zgody zmian w urządzeniu lub zmiany zastosowania.

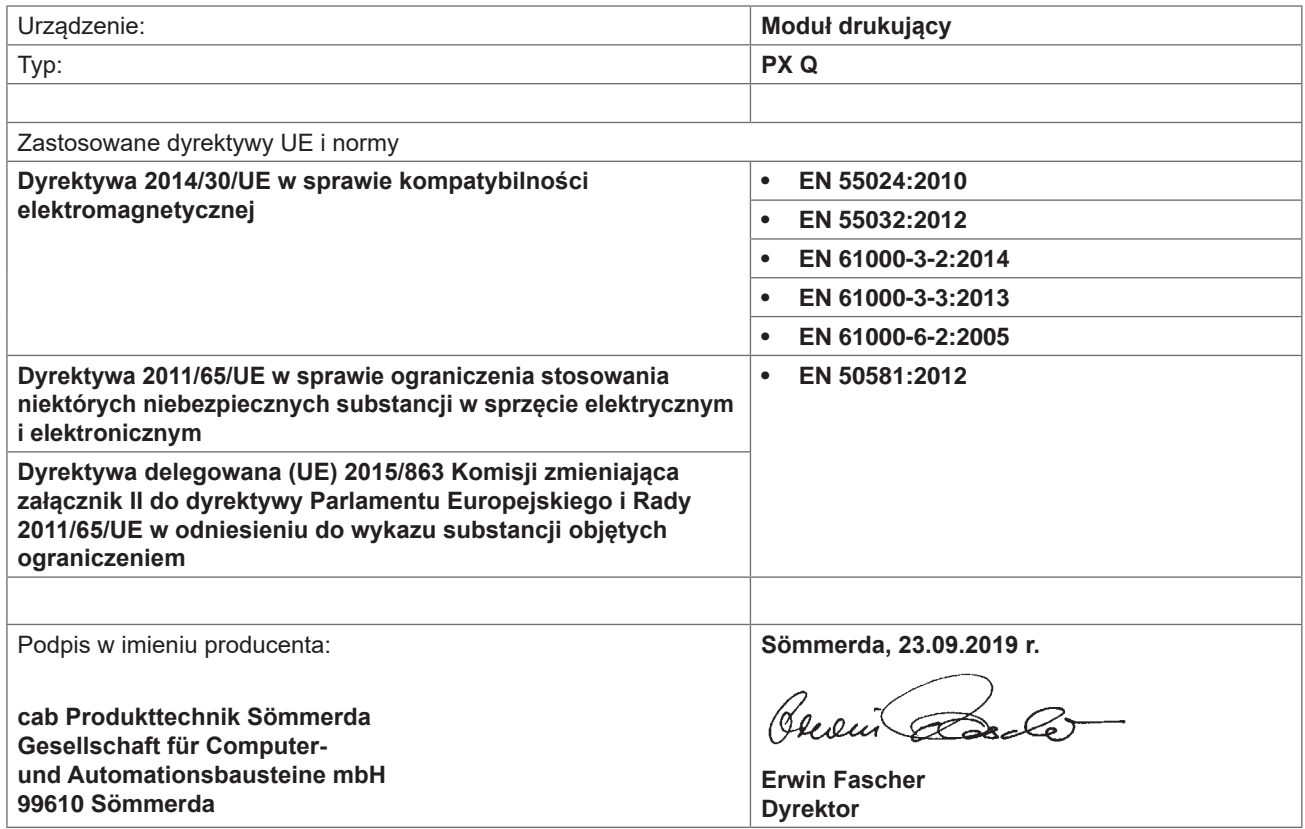

### **10.3 FCC**

**NOTE : This equipment has been tested and found to comply with the limits for a Class A digital device, pursuant to Part 15 of the FCC Rules. These limits are designed to provide reasonable protection against harmful interference when the equipment is operated in a commercial environment. The equipment generates, uses, and can radiate radio frequency and, if not installed and used in accordance with the instruction manual, may cause harmful interference to radio communications. Operation of this equipment in a residential area is likely to cause harmful interference in which case the user may be required to correct the interference at his own expense.**

# <span id="page-27-0"></span>**28 11 Indeks haseł 28**

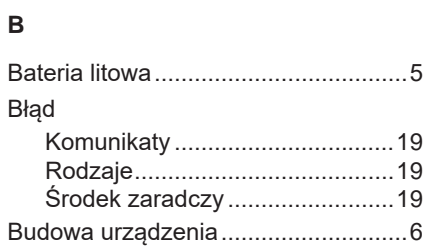

# **C**

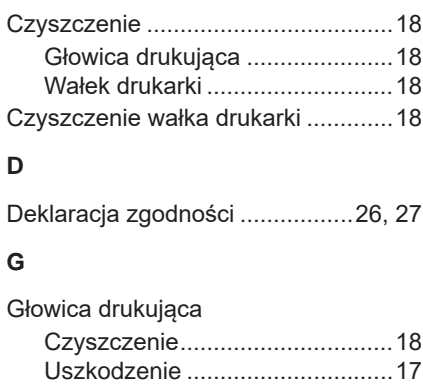

# **I**

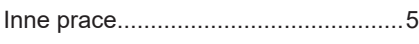

# **N**

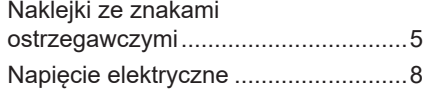

# **O**

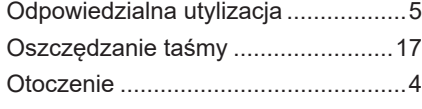

#### **P**

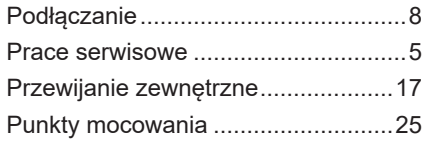

# **R**

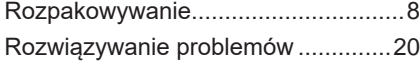

#### **S**

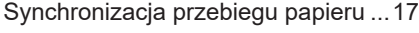

## **T**

Tryb odrywania .................................[17](#page-16-0) **U** Ustawianie..........................................[8](#page-7-0)

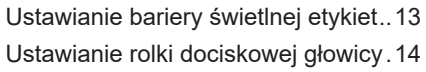

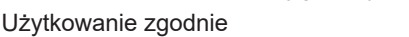

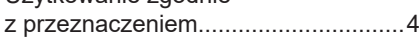

# **W**

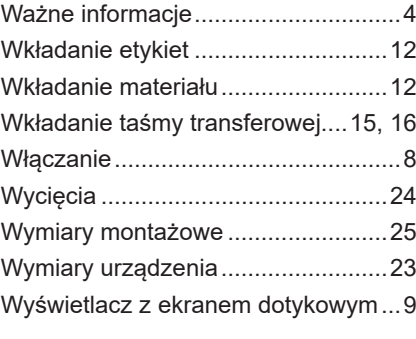

# **Z**

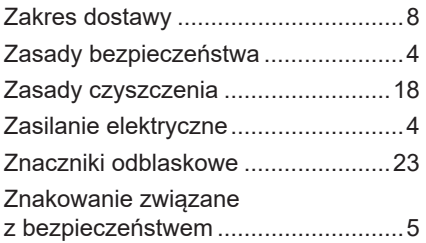